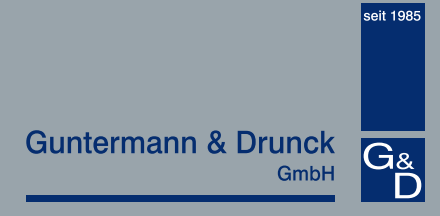

# DVI KVM Matrix Switches DVICenter 7.4

#### DVI KVM Matrix Switches DVI KVM Matrix Switches Matrix Switches for the simultaneously operation of multiple computers via several consoles multiple computers via several consoles

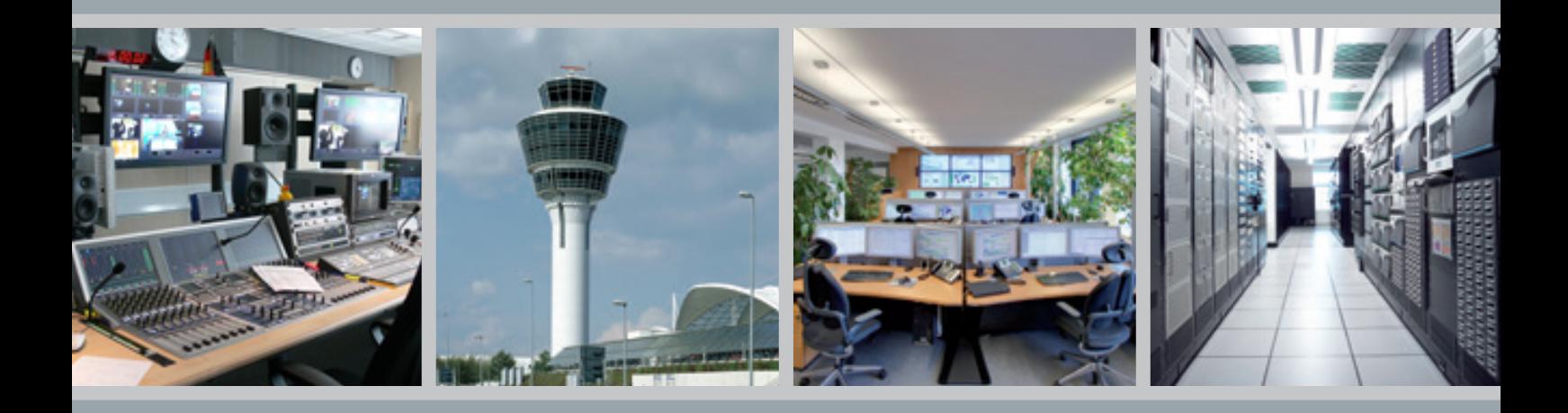

# Leading the way in digital KVM Leading the way in digital KVM

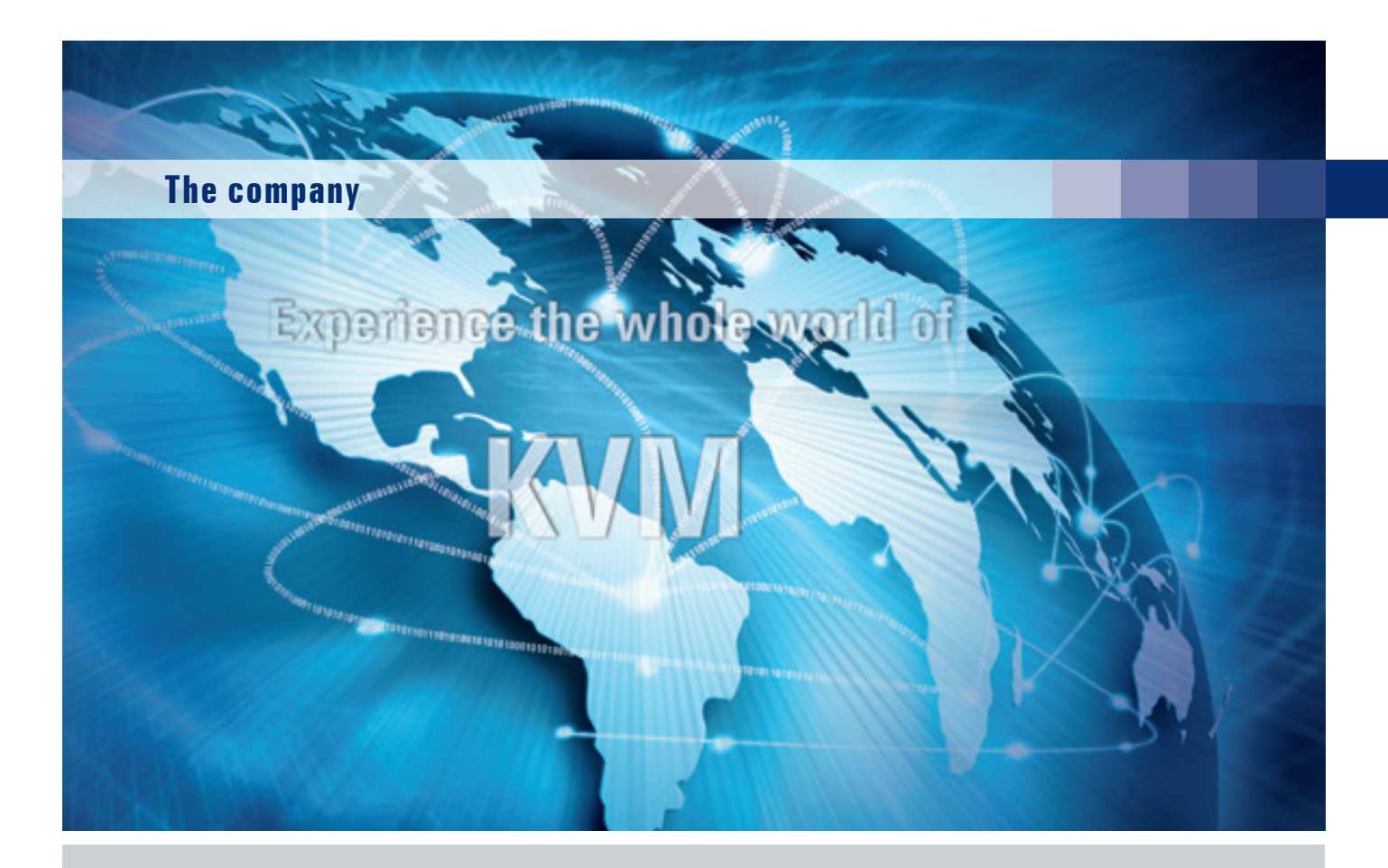

### **Leading the way in digital KVM**

Guntermann & Drunck is regarded as a leading manufacturer of digital and analogue KVM equipment used in control rooms in air traffic control, broadcast studios, on ships and to monitor industrial processes.

With a powerful portfolio consisting of KVM extenders, switches and matrix switches, G&D's users get real added value. G&D provides the broadest KVM product portfolio at the market. Even with different features, all G&D products are compatible and can be combined. Our KVM solutions optimise the application of IT equipment and improve the working conditions for humans and computers.

No matter where KVM devices are installed, there's always one main requirement - robust, reliable, user-friendly and easy to operate KVM systems that can be adapted to future requirements and grow with your demands.

By short lines of communication G&D is able to solve challenging requirements and tailor systems to our customers' needs. We keep direct contact to our customers and are personally available. We are proactive and always keep an eye on the trends in the industry. Functionalities required by our customers are quickly implemented into our products. Our success can only be measured with our customers' satisfaction.

Trust in G&D for your optimal KVM solution.

©All brandmarks are the property of their respective owners. Subject to change without notification. Illustrations are only examples. Descriptions are usually based on the the max. stage of expansion.

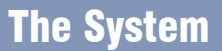

Thanks to its **16**, **32** or **64 dynamic ports**, the KVM matrix switch DVICenter connects multiple number of computers and consoles.

7.4

Example: A system consisting of 6 consoles & 58 computers can be expanded to up to **4,738 computers.**

#### **A working system consists of at least:**

- 1 × central module DVICenter DP16/32/64
- 1 × computer module DVI-CPU
- 1 × user module DVI-CON
- $2 \times$  CAT transmission cable (type 5e, 6, 7)

#### **The DVICenter switches the following signals:**

- Keyboard/mouse [PS/2 and USB]
- Video [DVI single-Link and DisplayPort] as well as VGA video sources possible
- Audio bidirectional
- RS232 & USB 2.0 transparent

The DVICenter is available as DP16, DP32 and DP64 variant.

# Highlights / System

#### **Video**

- Switch and extender combined in one system
- HDIP2 (High Dynamic Image Processing 2) for highest video and mouse quality in all applications
- Transmission up to 140 m over CAT cable at maximum resolution between all modules

#### **Signals**

- Switches bidirectional audio signals
- Supports PS/2 and USB keyboard/mouse
- RS232 & USB 2.0 transparent
- U2-R-CPU & U2-R-CON now also via IP-Control-API switchable
- user rights configuration for transparent USB 2.0

#### **Expansion**

- Expandable to up to 6,750 computers or 62 consoles
- Expansion of the switchable signals either through port grouping or stacking
- Multi-monitor workstations
- Expandable with power-switching component
- Increases the system range to up to 10,000 m over fibre optics
- Firmware expansion for multi-monitor consoles (TS function)
- Innovative CrossDisplay-Switching enables users to switch between channels by using the mouse
- Firmware expansion for moving/getting own or external screen contents (**Push-Get function**)
- Firmware expansion for preparing the switching over network (**IP-Control-API**)
- Expansion of the switchable signals either through **port grouping** or **stacking**
- Expansion of the user range: access to computer over multiple DVICenter-Cluster due to Dynamic-UserCenter32

#### **DynamicPorts**

- The DVICenter dynamic ports can be configured as computer or user port
- Freely configurable number of computer and user ports

#### **Network / Communication**

- Access protection and user administration can be switched off
- Auto-recognition and visualization of the system structure
- Two network ports
- Configuration over web interface
- Central update of all DVICenter components over network
- Text-based media control over TCP/IP e.g. AXM and Crestron; Monitoring values can also be sent to AMX or Crestron media control
- Also available as 12V or 24V variant

#### **Safety**

- Failover connection (in the unlikely event that the central modules should fail, you can directly connect DVI-CPU and DVI-CON to operate the system; max. distance up to 140m).
- Support of external authentication via LDAP, Active Directory, TACACS+, Radius
- Redundant power supply

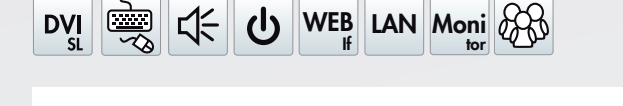

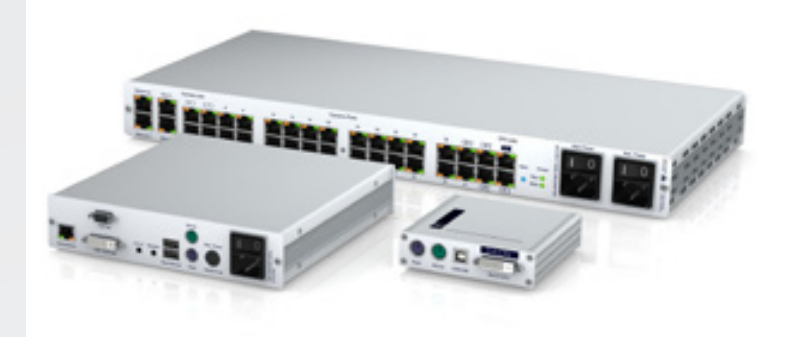

**Guntermann & Drunck** GmbH

G<sub>&</sub>

# Highlights Monitoring / SNMP

**Function:** receive DVICenter status info **Operation via:** web interface/SNMP **Sphere of effectiveness:** 1 cluster

The DC-Monitoring feature enables you to detect the system status of G&D devices. The web interface provides information that can be sent (SNMP trap) or queried (via SNMP GET) as well. Monitoring values can also be sent to AMX or Crestron media control. Both monitoring function and SNMP trap and agent are included in the scope of supply.

The information section shows the device configuration settings and the detected status values.

#### **Among others, the following status values can be monitored:**

- • device main power supply (On/Off)
- • device redundant power supply (On/Off)
- • device temperature (°C)
- • network interfaces (Up/Down)
- fan speed (RPM)
- current (A)
- voltage  $(V)$

Status changes (e.g. power on/off) and exceeding defined threshold values (e.g. temperatures) highlight these values in red in the web interface. The administrator will also be notified based on predefined network parameters.

The monitoring function is also provided for the peripheral devices (DVI-CPU & DVI-CON), e.g.:

- • status (Online/Offline)
- main and redundant power supply (On/Off)
- temperature (°C)
- display type
- peripheral devices (connected/disconnected)
- • Video cable (connected/disconnected)

Among others, the following user activity values can be sent via Syslog and/or SNMP-Traps:

- user login/-out on consoles
- failed user logins
- • connected/disconnected targets
- • failed target connections

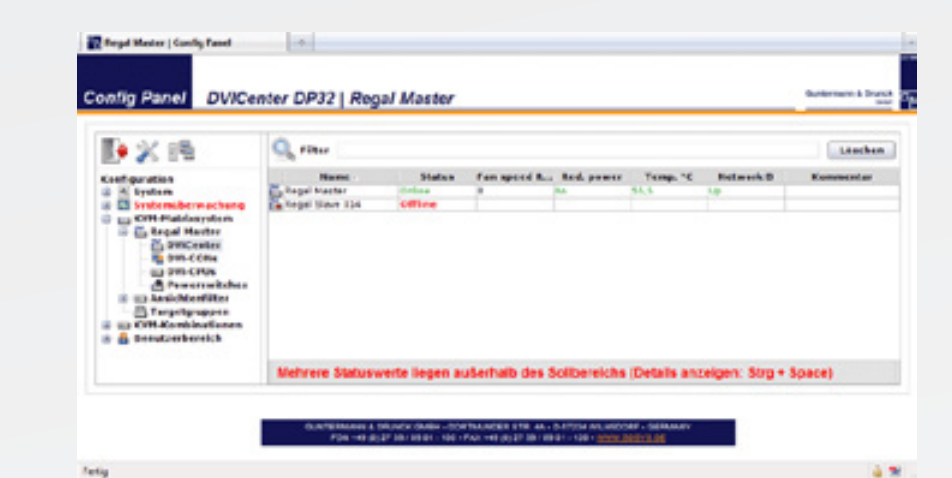

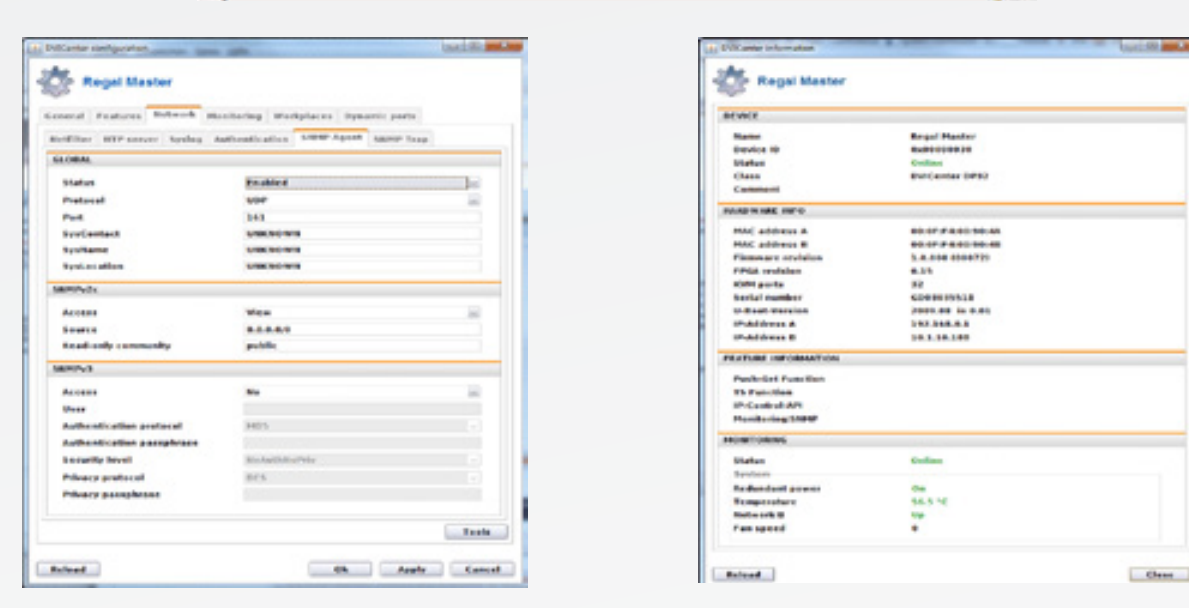

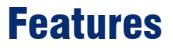

#### **Video**

• DVI single-link video resolution up to 1920 × 1200 @ 60 Hz: **Device** DisplayPort up to 1920 x 1200 @ 60 Hz (at user modules also VGA 1280 × 1024 @ 85 Hz)

7.4

- 24 bit colour depth
- multi-channel Video
- E-DDC support
- maximum transmission distance up to 560m:
- computer module to central module 140 m
- central module to user module 140 m
- central module to other central modules (up to 2 ×) 140 m

#### **Audio**

- bidirectional transmission of audio signals
- resolution 24 bits digital
- bandwidth 22 kHz / refresh rate 96 kHz

# New Features & Functions

#### **Port grouping**

In addition to combining multiple computers to a console, the DVICenter also supports multi-monitor workstations for computers with several video outputs. Here, multiple channels can easily be combined as **port groups**.

As always, you can administrate all functions in the DVICenter web interface. In addition to multiple screens, you can include other signals in these groups. The system also transmits and switches transparent USB2.0 signals as well as RS232.

#### Example:

To transmit a second video signal and a USB 2.0 signal of the same computer, in addition to the DVI-CPU computer module, a second DVI-CPU module (second video channel) and a U2-CPU module (USB2.0/RS232) must be connected to the computer.

In addition to the DVI-CON user module, the DVI-CON-Video (second video channel) and a U2-CPU module should be connected.

Therefore with the DVICenter, you can switch various computer modules of one computer or various user modules of one console at the same time.

#### **Stacking function**

The stacking function enhances the system's flexibility even further. The feature increases the number of ports by combining up to ten DVICenter devices via bus port. The ports

- accessing computer standard interfaces
- no software installation required
- available as desktop and 19" variant
- aluminium casing for best possible protection against interferences
- redundant power supply
- hot pluggable system components
- stay-alive function for computers
- optional integration of power switches (Hardboot CCX)

of the stacked switches are switched in parallel to the master system. Now you can create multi monitor workstations and assign consoles with USB or RS232 channels. Example: All ports of a DVICenter DP64 matrix switch are occupied with 16 consoles accessing 48 computers. However, each console requires five channels: 4 video signals per computer and transparent USB 2.0. Stacking 5 DVICenter DP64 provides you with the required 320 ports.

#### **USB-Pinning**

If several DVICenter ports are grouped as a multi-channel configuration, the newest USB pinning function enables you to hold the USB transmission on the current computer even if the user switches to another channel. In this case the USB transmission is not interrupted, but transmitted to the end.

### **CrossDisplay-Switching** (see page 36)

Switching by using the mouse

#### **Screen-freeze-function**

If the display loses the video signal due to a broken connection or a problem with the computer's graphics card, the Screen-Freeze function "freezes" the image last displayed on the monitor. This state is highlighted by a red semi-transparent frame. Meanwhile, the current time and the downtime of the video signal is displayed. The function is automatically cancelled when the display receives an active video signal.

### DVI KVM Matrixswitches

7.4

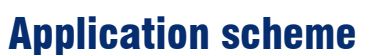

DVICenter DP32 **El** DVI-CON **EI DVI-CPU** 

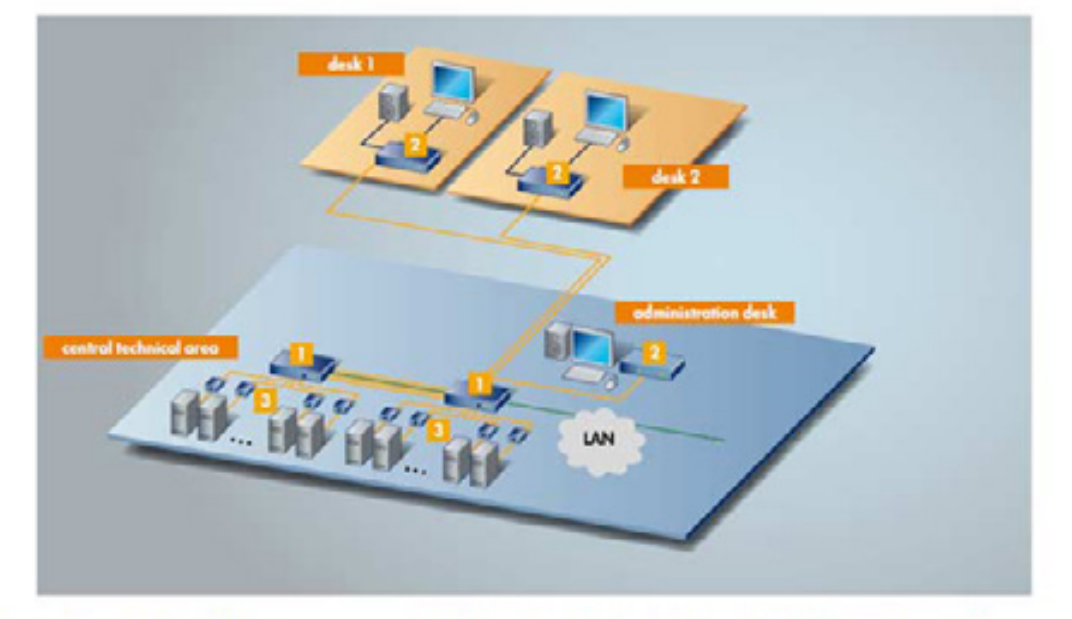

Example: The computers are housed in a central control room, separated from the users. In the technical area, an administration console allows the administrator to operate the computers. The desks can be provided with both digital and analog monitors. Two DVICenter DP32 (1 x master, 1 x slave) connect the user modules and the computer. A dedicated CAT-x link integrates the productive workplaces into the operational concept (DVI-CON) where they

work on the computers like a 1:1 connection. The DVICenter DP32 can be integrated into the network for configurating the device via web interface, sending messages to a Syslog server or using directory services. Each user module can access every computer. Flexible operation concepts can be implemented, which creates perfect conditions for both users and computers.

### **Use**

Thanks to its dynamic ports the DVICenter can be applied in applications where multiple computers are operated over multiple simultaneous consoles.

Quantitative and functional adjustments are easily carried out within the modular system design meeting expansion requirements. The system is for example used in control centres, OB vans and studios.

# **Variants**

#### **Design**

The DVICenter is shipped as desktop device. The package contains a 19" rack mount set.

The DVICenter is available as DP16, DP32 and DP64 variant.

DVI KVM Matrixswitches

G<sub>&</sub>

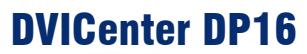

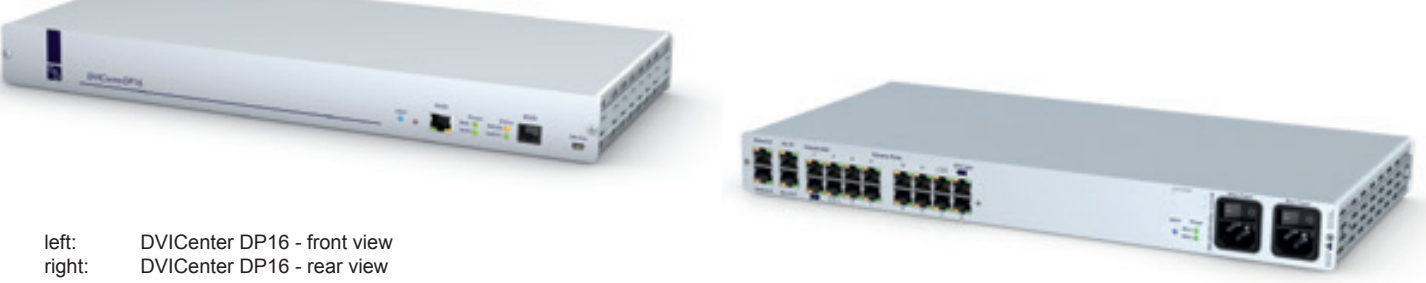

left: DVICenter DP16 - front view<br>right: DVICenter DP16 - rear view **DVICenter DP16 - rear view** 

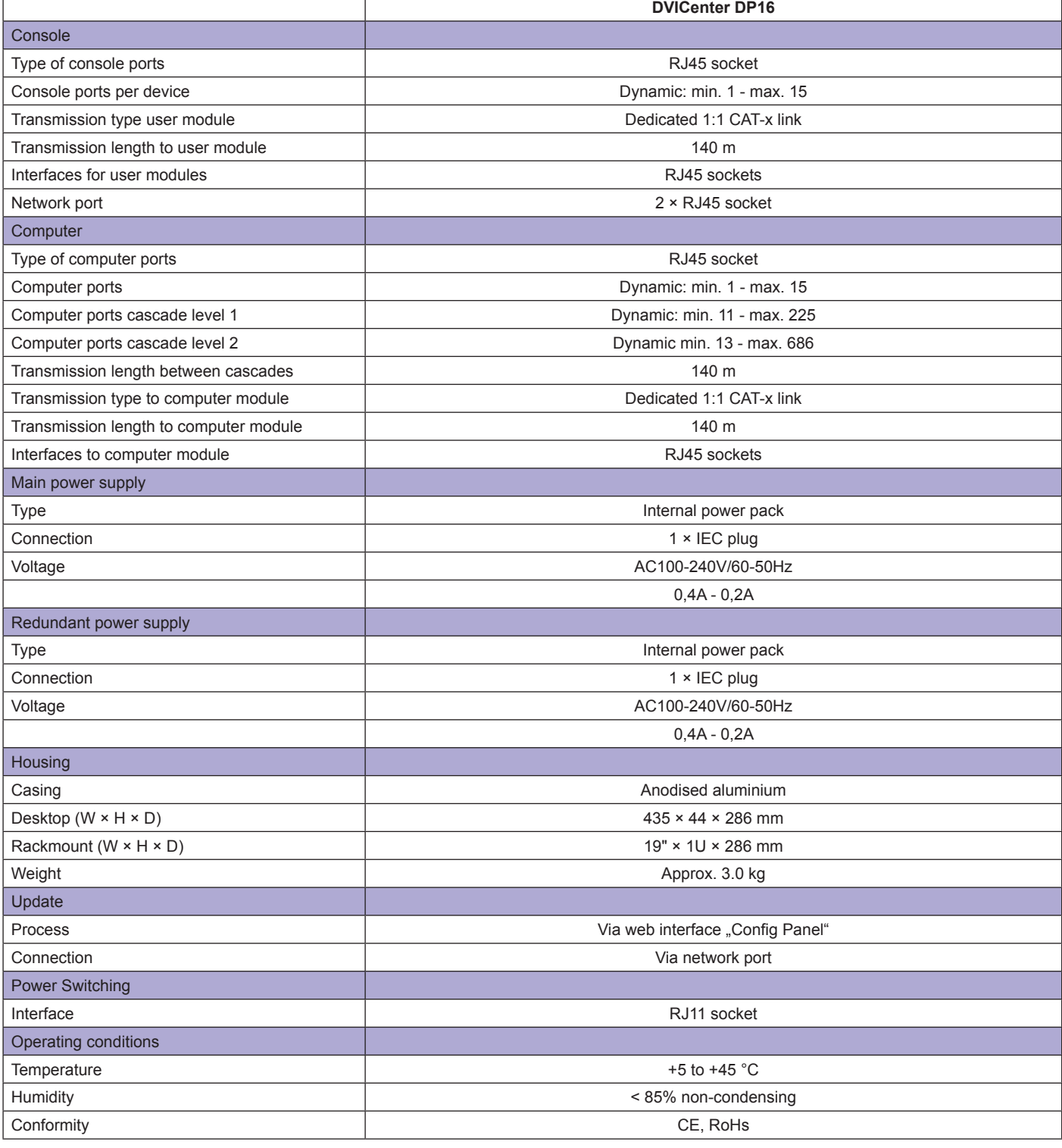

# 7.4

DVI KVM Matrixswitches

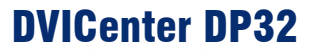

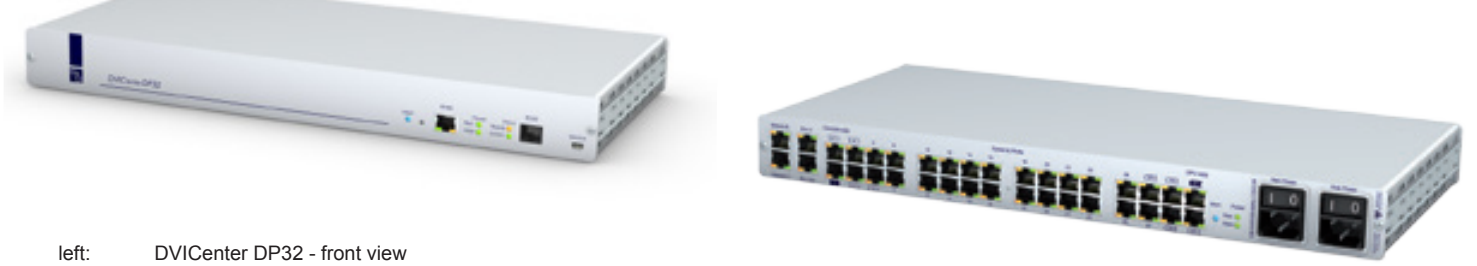

left: DVICenter DP32 - front view<br>right: DVICenter DP32 - rear view **DVICenter DP32 - rear view** 

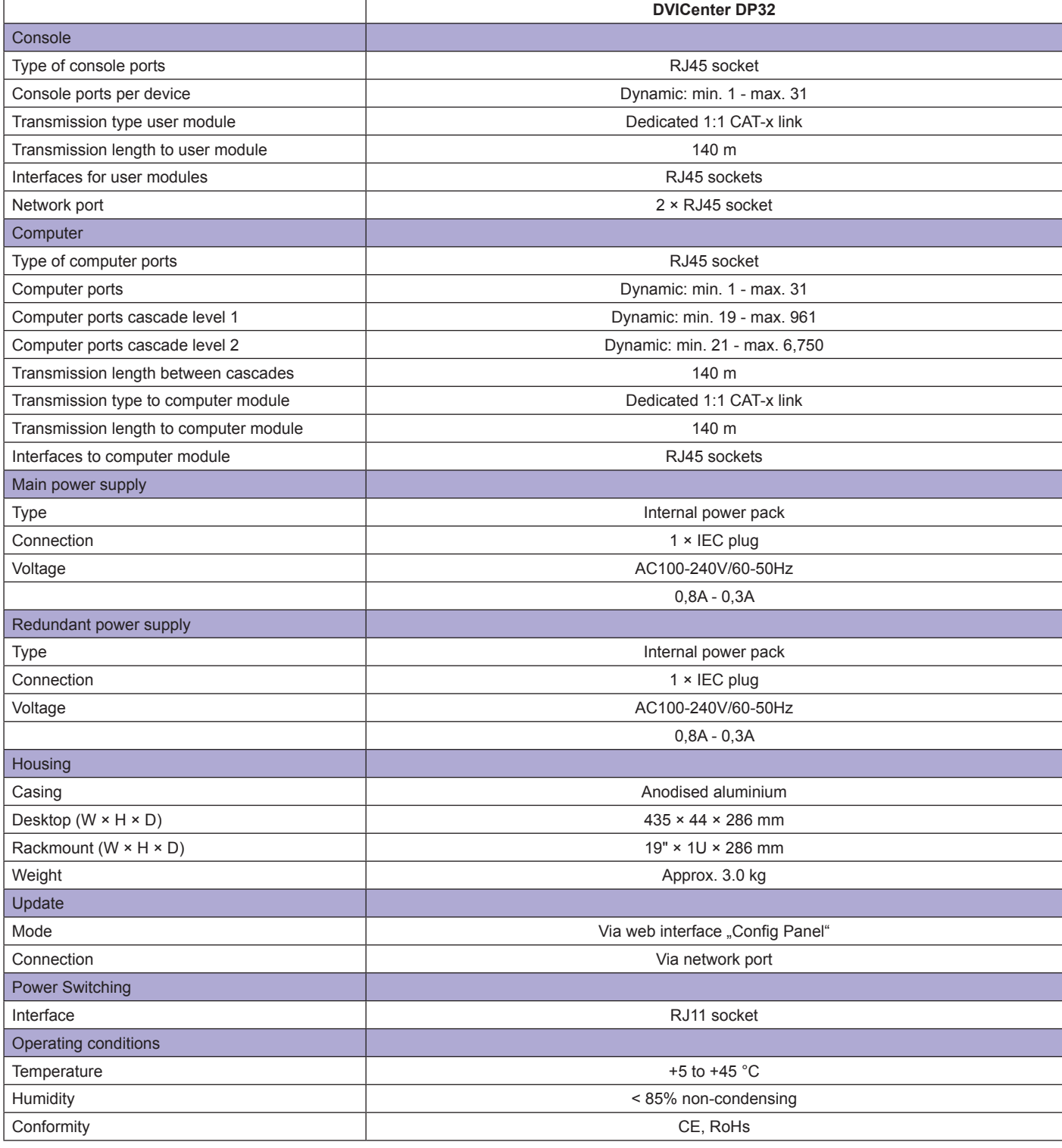

### 7.4

DVI KVM Matrixswitches

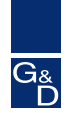

# DVICenter DP64

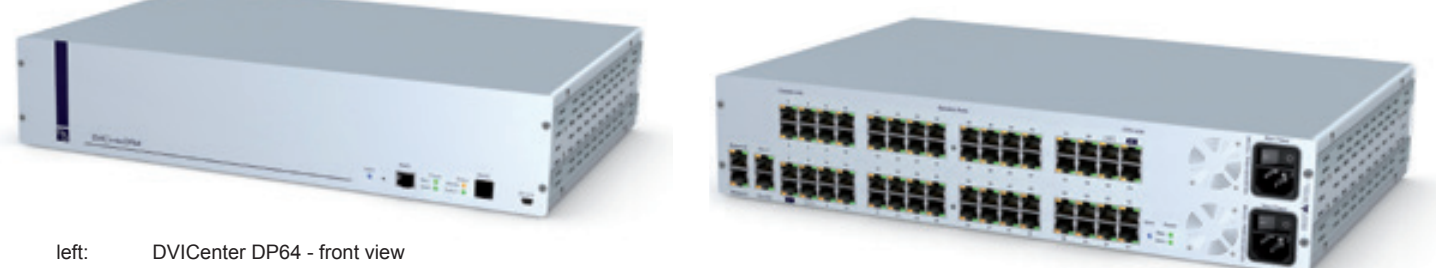

left: DVICenter DP64 - front view<br>right: DVICenter DP64 - rear view **DVICenter DP64 - rear view** 

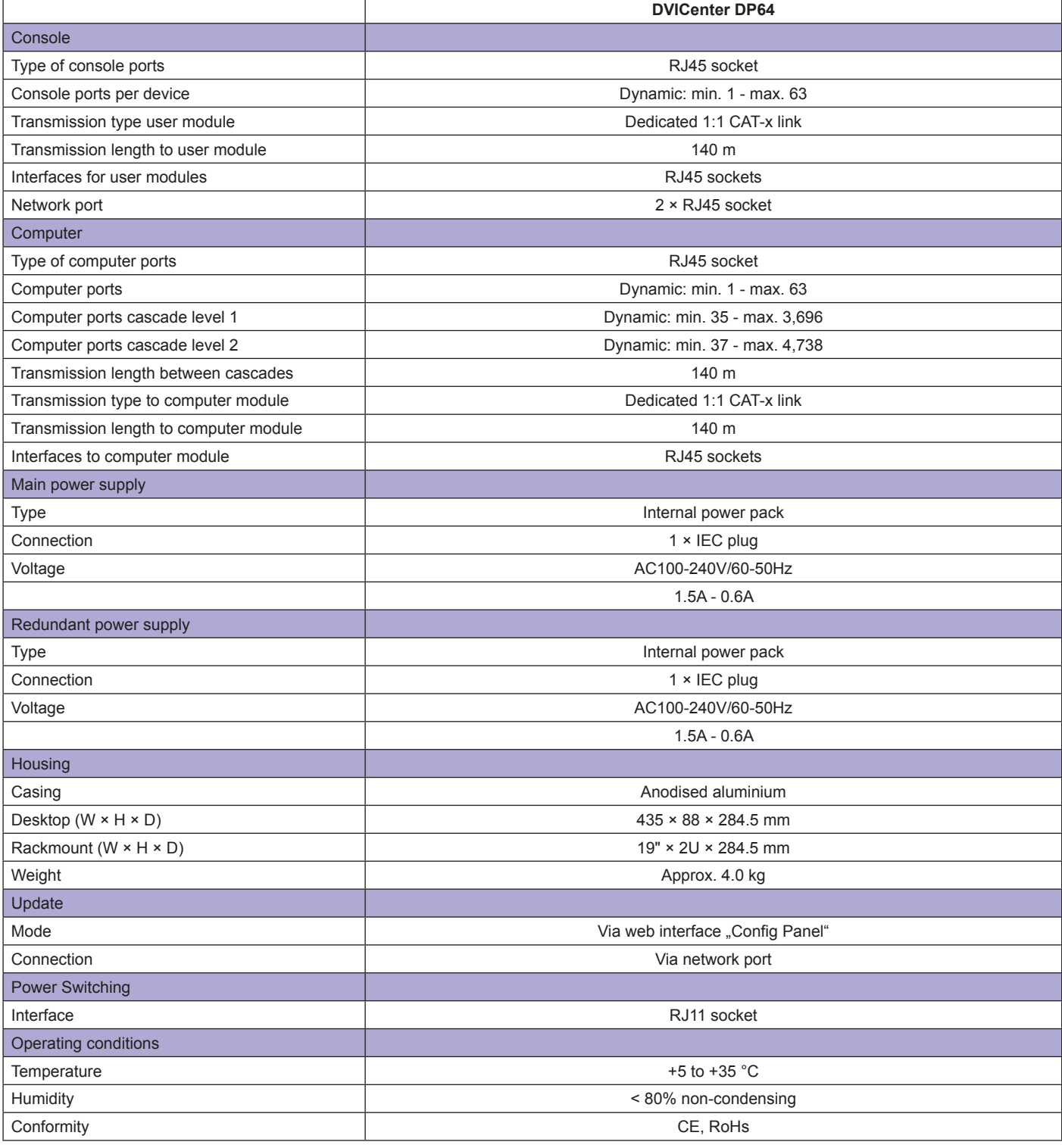

# Computer modules

The **DVI-CPU computer modules link external** keyboard, video, mouse, and audio interfaces to the DVICenter system.

7.4

The DVI-CPUs combine signals, process them and use CAT cables to transmit the signals to the KVM matrix switch. Any DVI-CPU has a unique ID that helps identify the device within a DVICenter system.

**NEW:** DVI-CPU and DVI-CON can also be connected directly and used as extender line. Now users can operate computers placed up to 140 m away from your console.

We provide the following DVI-CPU variants:

# DVI-CPU

**Standard variant transmitting the following signals:**

- single-link DVI-D
- PS/2 + USB keyboard/mouse
- Audio (Line In / Line Out)

• 

The common firmware version for DVI-CPU is compatible to Wintu3 and Wintu4 and supports the communication with Wacom Intuos3, 4 or 5® tablets.

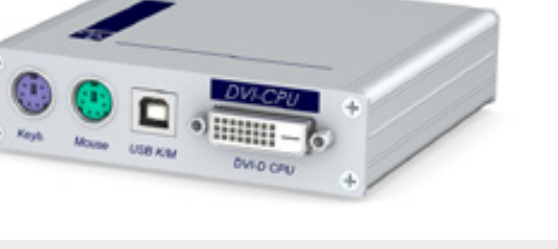

DVI-CPU - front view

The DVI-CPU is also available without a supplied AC adapter. Order the MultiPower-12 if the computer modules have to be supplied with power from a central source. The MultiPower-12 functions as a central and external power supply for up to 12 computer modules (DVI-CPU).

#### **Installation:**

We provide **19" rack mount solutions** facilitating the installation of DVI-CPU computer modules into a server rack. The rack solutions are listed under KVM Accessories.

### DVI-CPU-UC

**Dual module for connecting a computer to two DVICenter clusters transmitting the following signals:**

- single-link DVI-D
- PS/2 + USB keyboard/mouse
- Audio (Line In / Line Out)

The DVI-CPU-UC devices allow you to connect more consoles **than ports provided at the device.**

Use **DVI-CPU-UC modules** instead of the usual DVI-CPU computer modules to increase the number of consoles or to establish a redundant system.

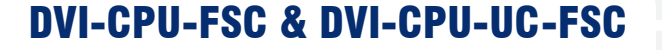

DVI-CPU-FSC computer modules connect the external keyboard, video, mouse and audio interfaces to the matrix switch central module. For easier rack mounting, all interfaces at the device's back are redirected to the front via cables.

The DVI-CPU-UC-FSC is a UserCenter module connecting a computer to two matrix switch clusters (for example to create a fully redundant system). Here, all interfaces are placed at the front side as well.

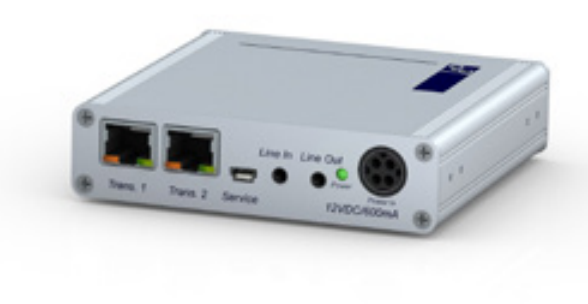

DVI-CPU-UC - rear view

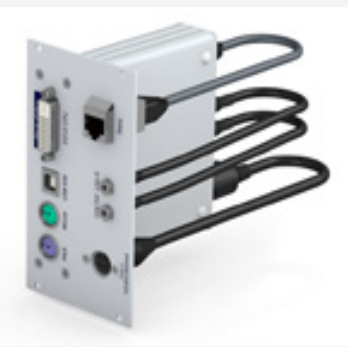

DVI-CPU-FSC - front view

DVI KVM Matrixswitches

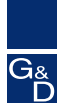

# Computer modules

# DVI-CPU-MC2

Computer module to establish multi-monitor workstations and transmitting the following signals:

- • Single-Link DVI-D
- PS  $/2$  + USB keyboard / mouse
- Audio (Line In / Line Out)

Using a DVI-CPU-MC2 multi-channel video computers can be now easily integrated into the DVICenter.

The DVI-CPU-MC2 combines signals, process them, and use CAT cables to transmit the signals to the DVICenter.

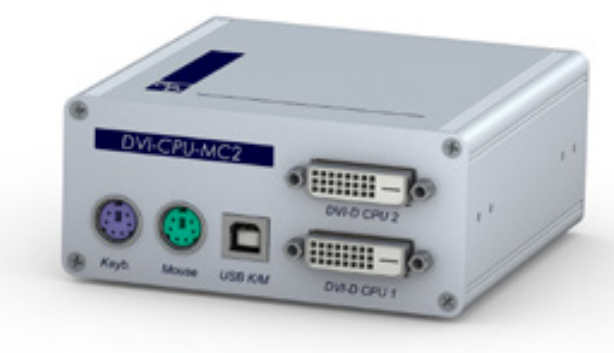

DVI-CPU-MC2 - front view

### DVI-CPU-MC2-UC

Dual computer module for connecting a multi-video computer to two DVICenter clusters.

Transmits the following signals:

- Single-Link DVI-D
- PS/2 + USB keyboard/mouse
- Audio ( Line In / Line Out)

Use DVI-CPU-MC2-UC modules instead of the usual DVI-CPU-MC2 computer modules to increase the number of multi-monitor consoles or to establish a redundant system.

#### Installation:

We provide 19" rack mount solutions facilitating the installation of DVI-CPU-MC2-UC computer modules into a server rack.

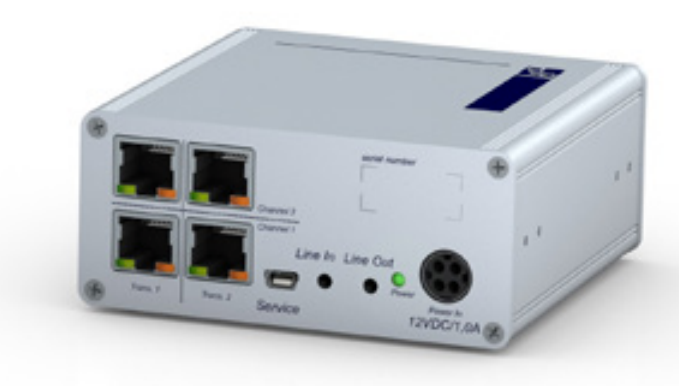

DVI-CPU-MC2-UC - rear view

DVI KVM Matrixswitches

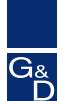

# Computer modules

### DP-CPU

DP-CPU is a standard module for the integration of DisplayPort into the DVICenter matrix.

The DP-CPU combines keyboard, video, mouse, and audio signals, converts DisplayPort into single-link DVI and uses CAT cables to link them to the KVM matrix switch. Integrating the user module DVI-CON the signals are provided at the remote workstation.

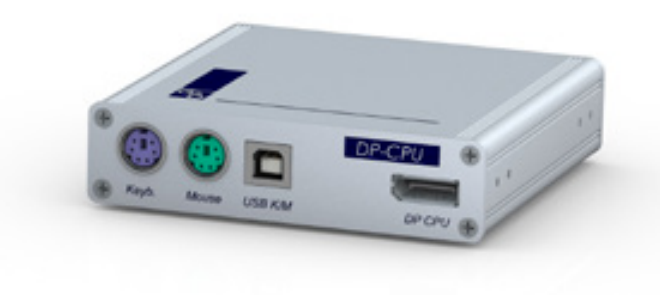

DP-CPU - front view

### DP-CPU-UC

Dual module for connecting one DisplayPort computer to two DVICenter clusters.

Transmits the following signals:

- • Single-Link DVI-D
- PS/2 + USB Keyboard/Mouse
- Audio ( Line In / Line Out)

Use DP-CPU-UC modules to increase the number consoles or to establish a redundant system.

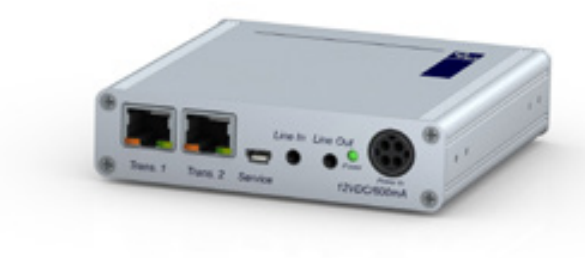

DP-CPU-UC - rear view

### VGA-CPU-UC

VGA-CPU-UC ist a module to connect a VGA computer to two matrix clusters. The VGA-CPU-UC combines keyboard, video, mouse, and audio signals and uses CAT cables to link them to both central modules.

Integrating the user module DVI-CON the signals are provided at the remote workstation.

The module transmits the following signals:

- • VGA
- • Keyboard/Mouse (USB & PS/2)
- • Audio bidirectional

Resolution: VGA up to 1920 x 1440 @ 75 Hz VGA-CPU-UC - front view

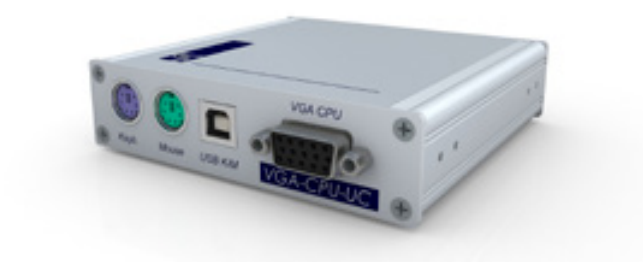

DVI KVM Matrixswitches

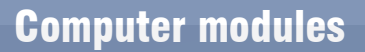

# U2-R-CPU

In combination with the relevant DVICenter components the **U2-R-CPU** computer modules link external **USB 2.0 and RS232** interfaces to the DVICenter system.

A U2-R-CPU module combines and processes USB2.0 and RS232 signals. Via CAT cabling they are then transmitted to the KVM matrix switch.

The transmission of the signals takes place transparently. The maximum distance between the U2-R CPU module and the KVM matrix switch can be up to 140 meters.

The U2-R-CPU are distributed including external power pack.

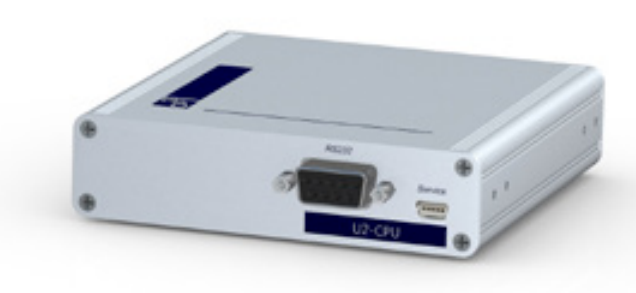

U2-R-CPU - front view

#### **Standard variant transmitting the following signals:**

- • USB 2.0
- RS232

#### **Application**

CPU module for connecting external USB2.0 and RS232 interfaces to DVICenter.

#### **Mounting**

19" rack mount solutions are available for optimized mounting of the U2-R-CON modules. You can find them in KVM Accessories.

#### **Operating / Updates:**

System upgrades can be managed over wizard at service socket (Mini USB TypB).

DVI KVM Matrixswitches

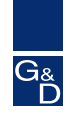

# DVI-CPU & DVI-CPU-UC

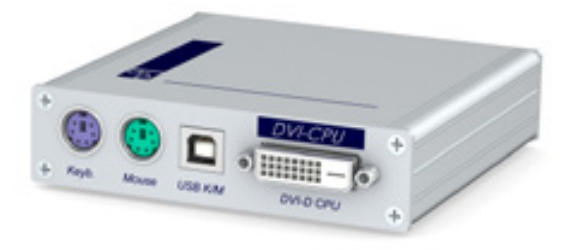

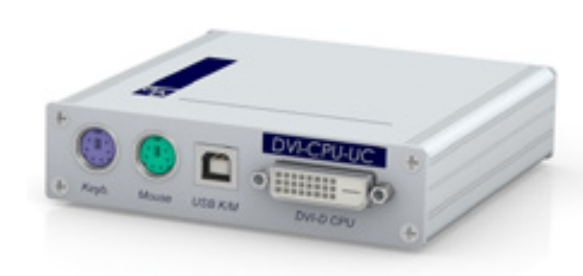

left: DVI-CPU - front view<br>right: DVI-CPU-UC - front v DVI-CPU-UC - front view

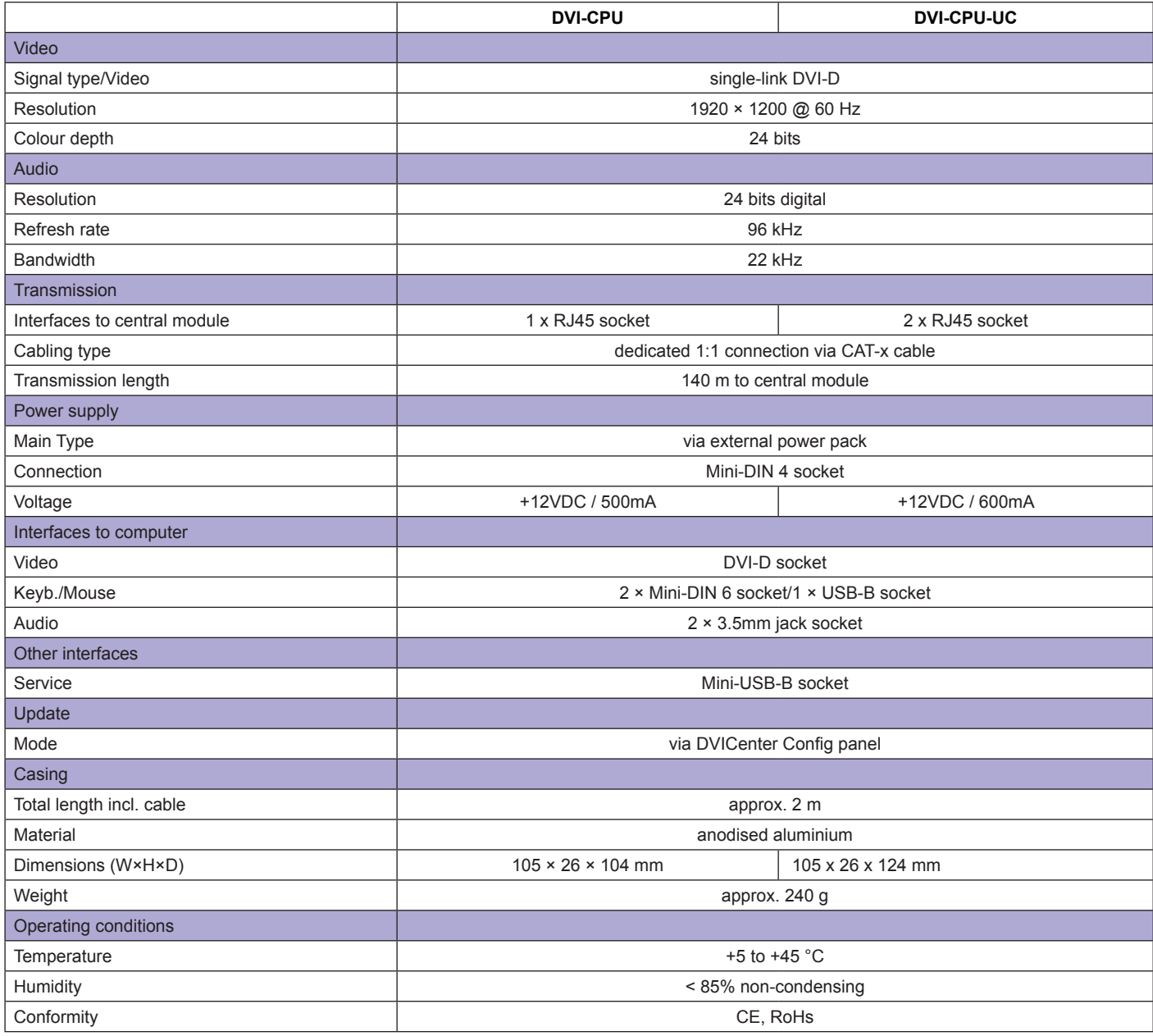

### 7.4

DVI KVM Matrixswitches

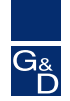

# DVI-CPU-FSC & DVI-CPU-UC-FSC

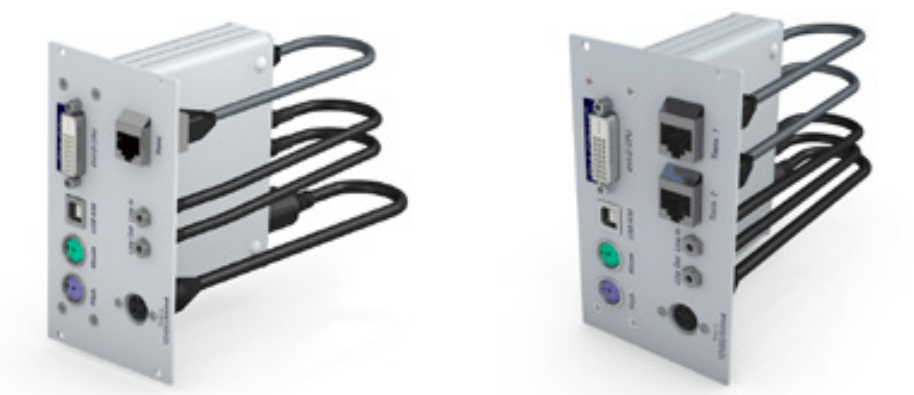

left: DVI-CPU-FSC - front view right: DVI-CPU-UC-FSC - front view

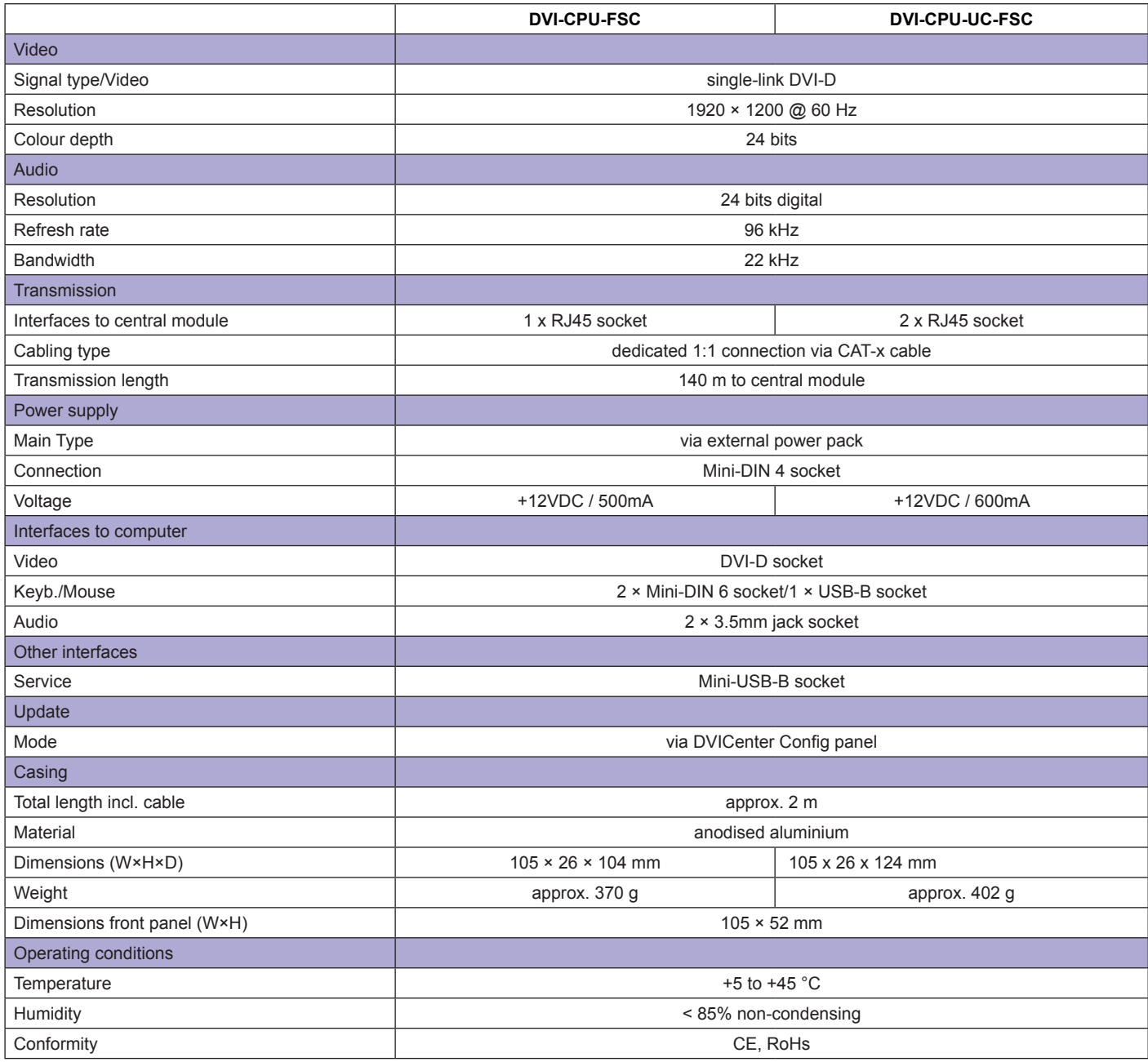

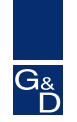

# DVI-CPU-MC2 & DVI-CPU-MC2-UC

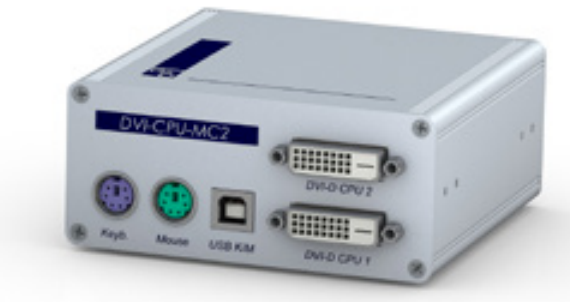

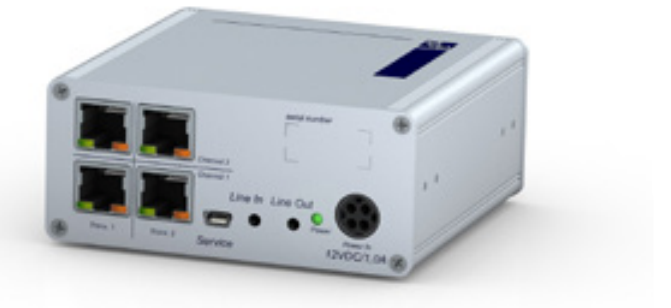

left: DVI-CPU-MC2 - front view<br>right: DVI-CPU-MC2-UC - rear vi DVI-CPU-MC2-UC - rear view

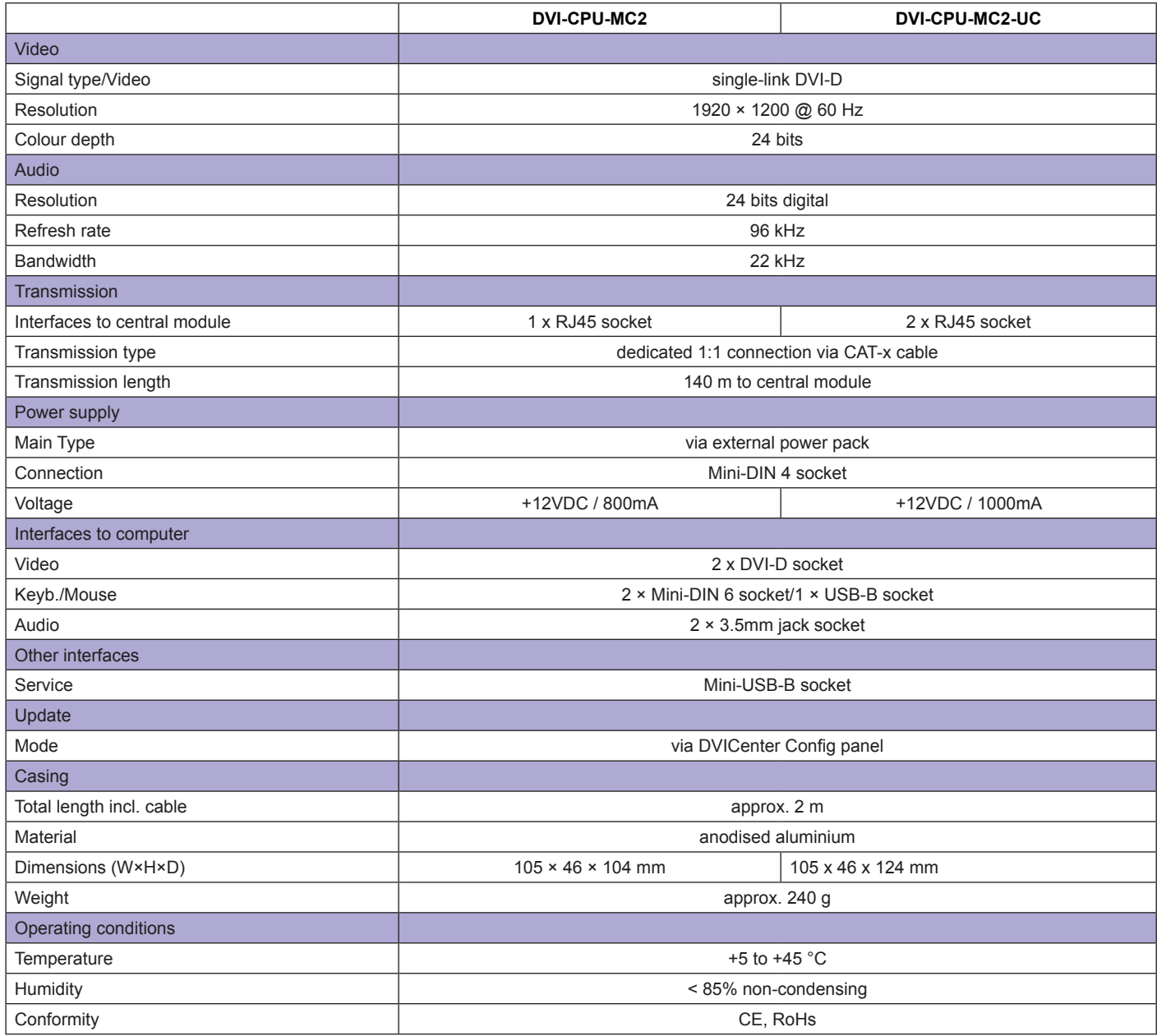

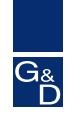

# DP-CPU & DP-CPU-UC

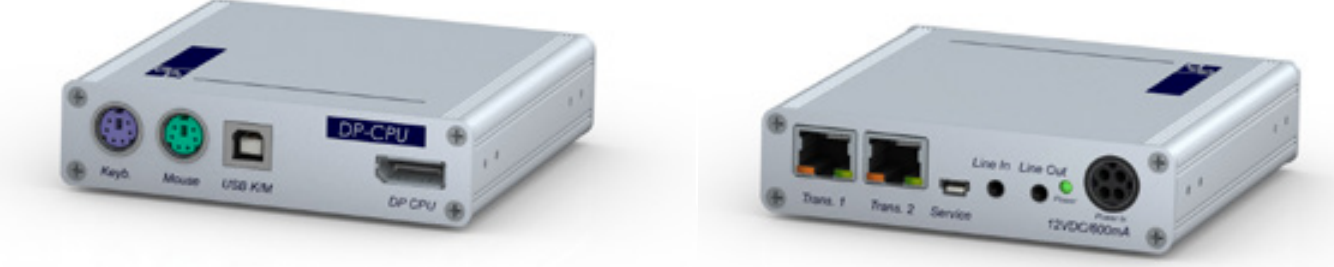

left: DP-CPU - front view right: DP-CPU-UC - rear view

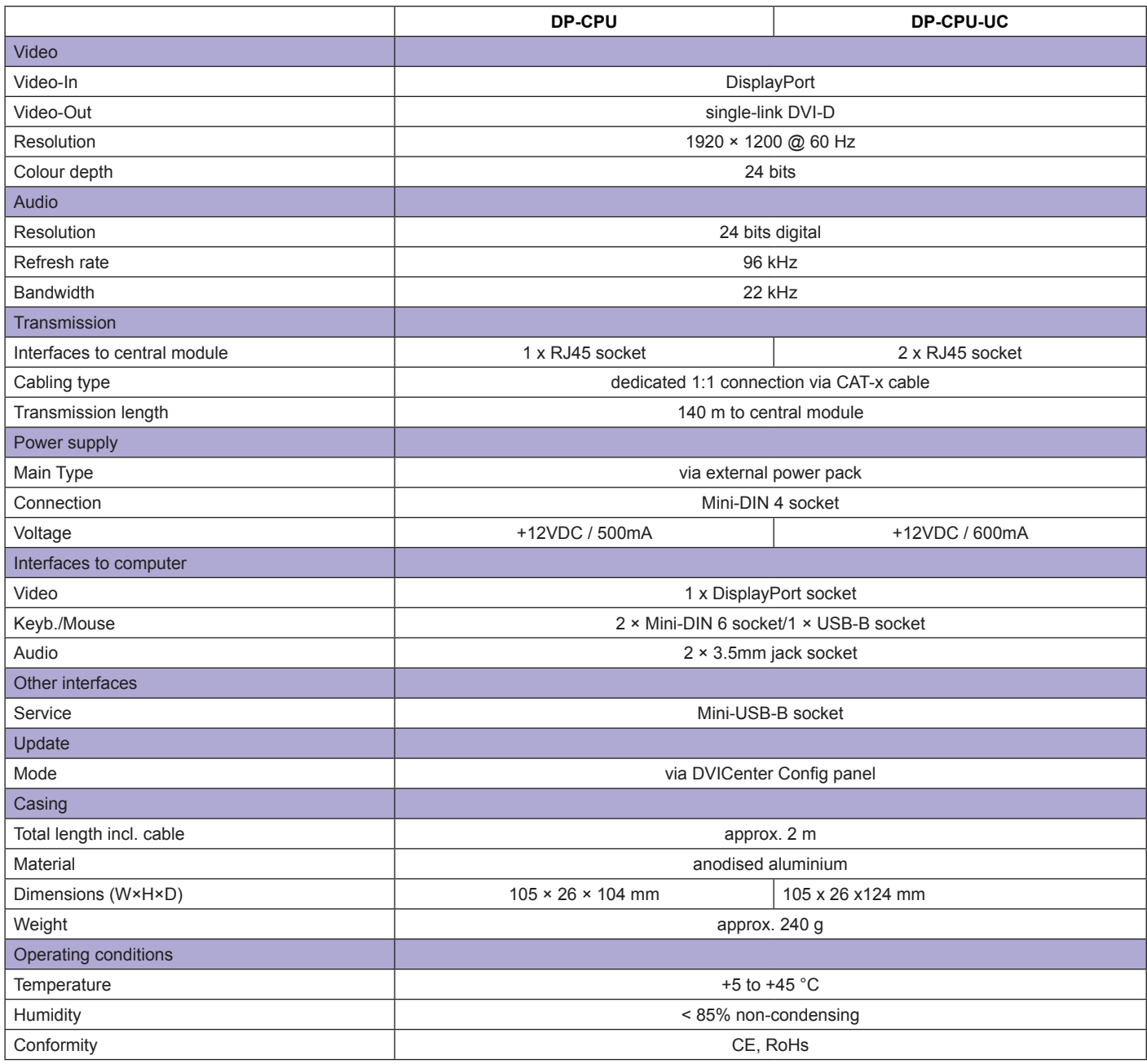

DVI KVM Matrixswitches

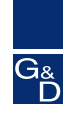

# VGA-CPU-UC

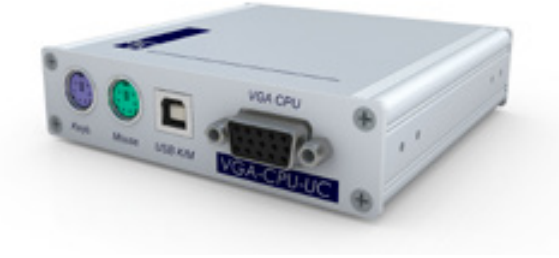

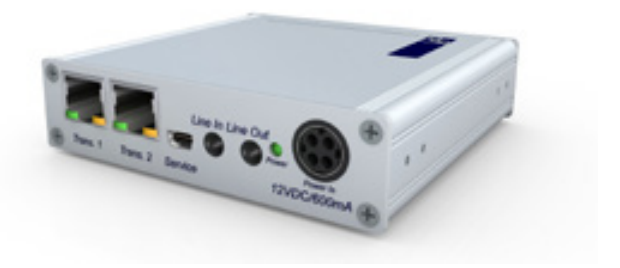

left: VGA-CPU-UC - front view right: VGA-CPU-UC - rear view

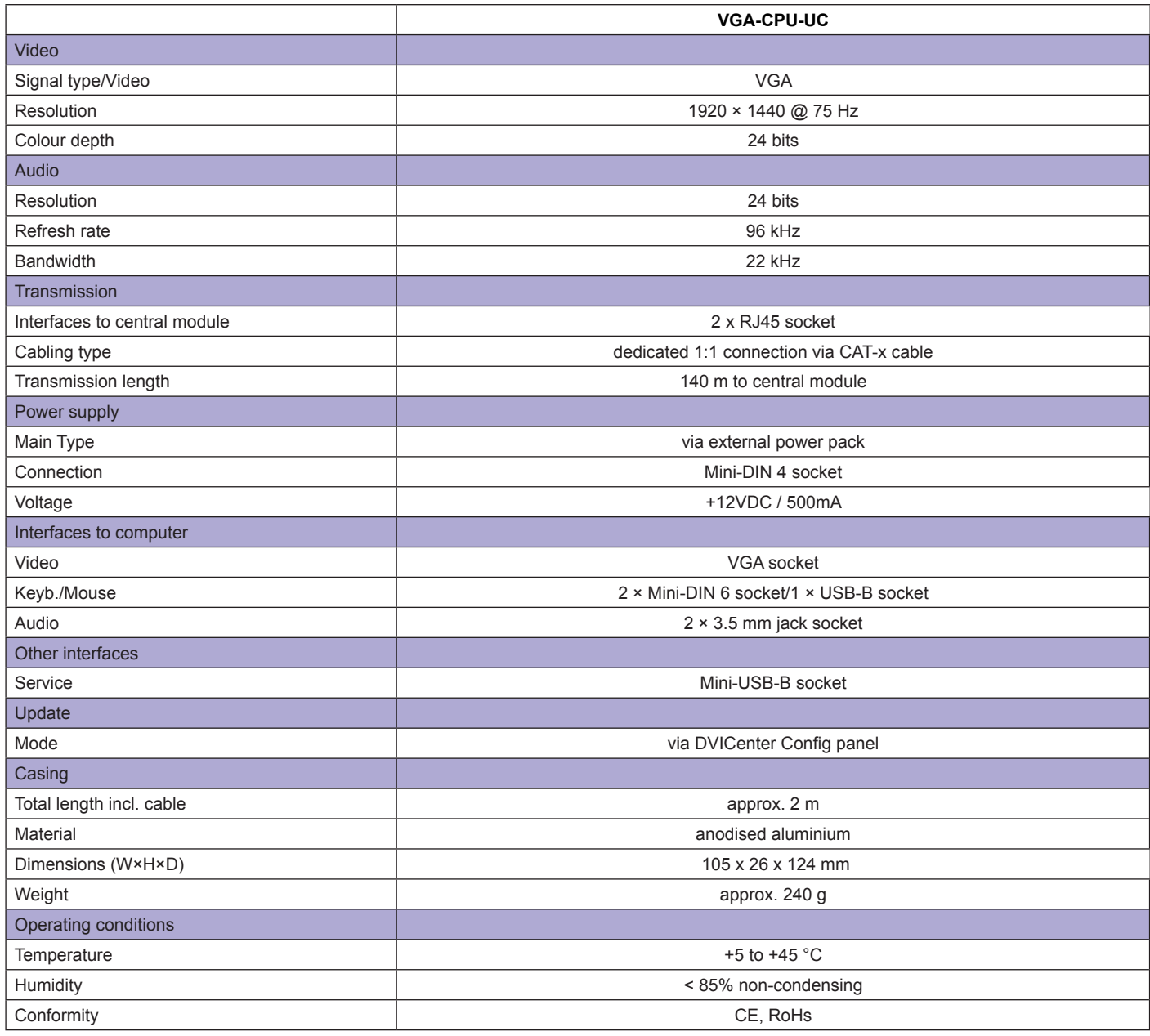

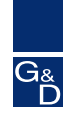

# U2-R-CPU

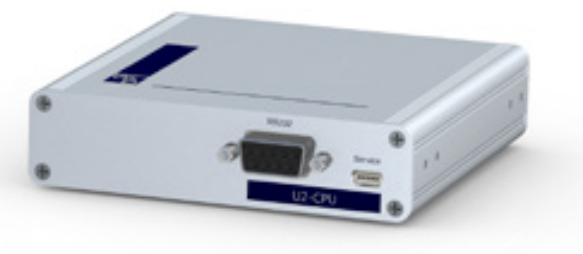

7.4

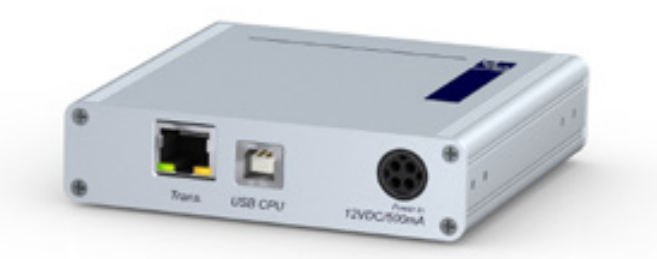

left: U2-R-CPU - rear view right: U2-R-CPU - front view

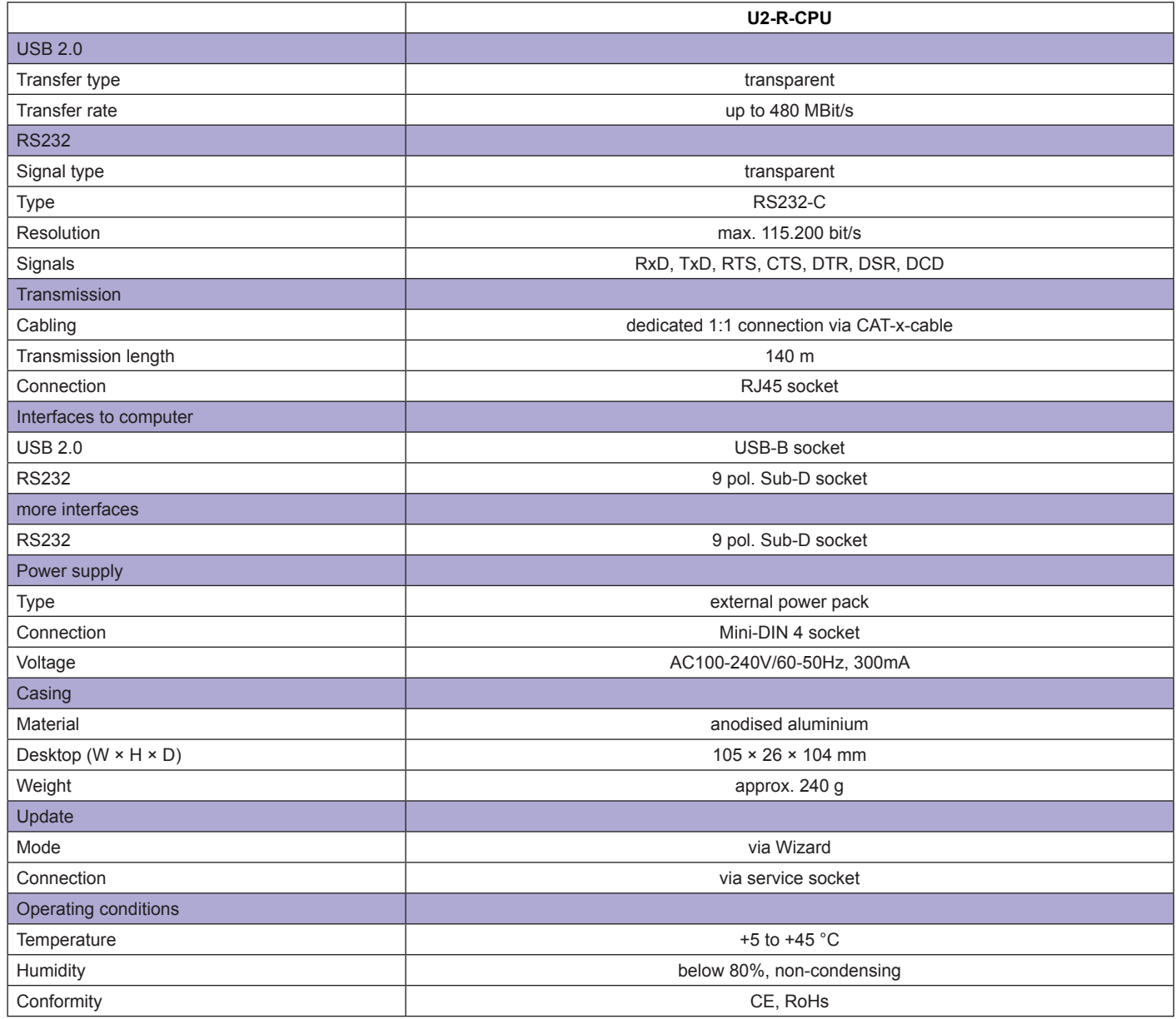

### DVI KVM Matrixswitches

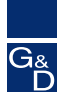

### User module

The DVI-CON connects the user consoles to the system.

7.4

CAT cabling connects the DVI-CON with the DVICenter. The DVI-CON provide the required interfaces for the following peripherals: monitor, keyboard, mouse, speakers and microphone. The video output of the DVI-CON (DVI-I interface) also provides a VGA video signal. The output can be used to connect a VGA monitor.

**NEW:** DVI-CPU and DVI-CON can also be connected directly and used as extender line. Now users can operate computers placed up to 140 m away from the console. Do you plan for a smaller extender installation that you want to expand at some point in the future and connect it to a matrix system? Then DVI-CPU and DVI-CON come in handy and can always be implemented into a matrix system.

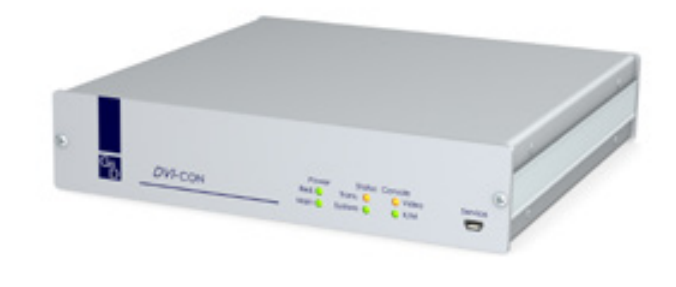

DVI-CON - front view

### DVI-CON

#### **Application**

- remote console
- operates the DVICenter from distances up to 140 metres

#### **Signals**

- single-link DVI-I video
- PS/2 + USB keyboard/mouse
- audio (speakers / Line In)

# DVI-CON-Video

The user module DVI-CON-Video enables the integration of an additional monitor or projector on the remote console of a compatible KVM matrix switch. Thus it increases a multimonitor workstation. The video signal of the accessed computer is displayed at the monitor/projector of the user module.

#### **Signals**

single-link DVI-I video

#### **Application**

- remote console or a wide screen projection
- transmission of a second video signal at the workplace DVI-CON-Video rear view

### DVI-CON-2

The new DVI-CON-2 user module provides the interfaces for peripheral devices (monitor, keyboard, mouse, speaker/microphone) and can be connected to up to two matrix clusters to establish a redundant system that's always available, for example.

#### **Operation**

- select computers via OSD or hotkeys
- configuration via OSD or web interface of the DVICenter
- supports TradeSwitch function and Push-Get function

#### **Design**

- desktop or rack mount variant
- twin variant (two devices housed in one 19" casing. shipped as desktop version incl. rack mount kit)

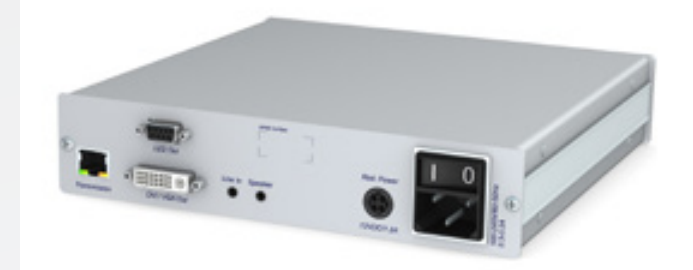

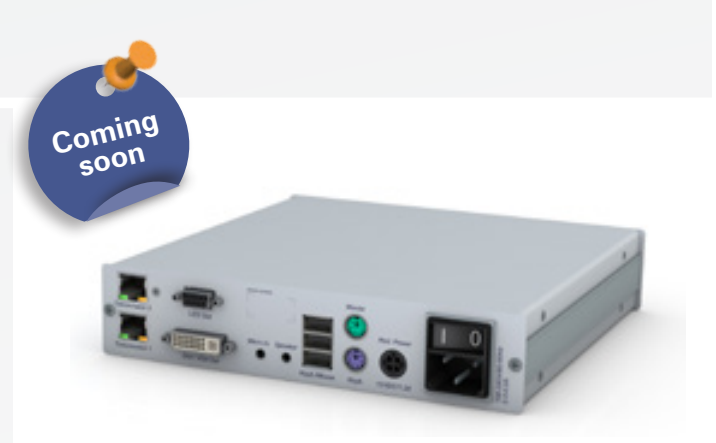

DVI KVM Matrixswitches

# User module

# DVI-CON-MC2

The user module DVI-CON-MC2 connects a multi-monitor consoles to the matrix switch system. The DVI-CON-MC2 provides the required interfaces for the following peripherals:

- multi-monitor video
- keyboard
- mouse
- audio (speakers / Line In)

#### **Application**

- remote multi-monitor console
- transmission of two video signals at the workplace DVI-CON-MC2 rear view

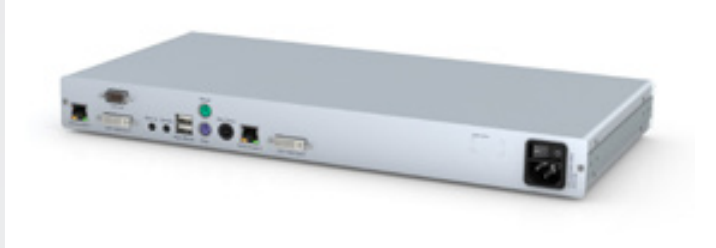

### DVI-CON-MC4

The user module DVI-CON-MC4 connects a multi-monitor consoles to the matrix switch system. DVI-CON-MC4 transmits four video signals at the workplace.

The video output of all DVI-CON devices (DVI-I interface) also provides a VGA video signal. The output can be used to connect a VGA monitor.

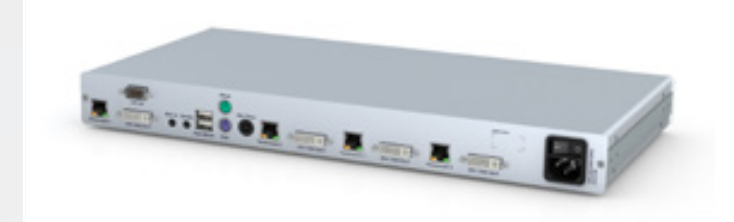

DVI-CON-MC4 - rear view

### DP-CON

The user module DP-CON provides the interfaces for any peripheral devices (DisplayPort monitor, keyboard, mouse, speaker/ microphone) at the remote console.

NEW: You can also use DP-CPU and DP-CON modules to one extender line.

#### **It transmits the following signals:**

- DisplayPort
- Keyboard/Mouse (USB & PS/2)
- Audio bidirectional

Resolution: DisplayPort 1920 x 1200 @ 60 Hz DP-CON - rear view

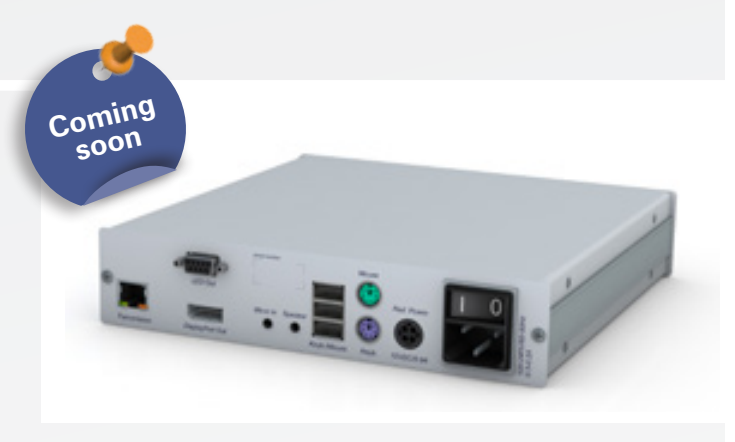

DVI KVM Matrixswitches

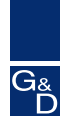

# User module

# U2-R-CON

Peripherals on the remote user console can be connected with the DVICenter via the U2-R-CON module. The module is connected via CAT cable to the KVM matrix switch.

#### **Application**

- • remote user console
- • operates peripherals with USB2.0 and RS232
- • interfaces over distances up to 140 metres to the DVICenter

#### **Signals**

- $\cdot$  USB 2.0
- • RS232

# **Mounting**<br>• For th

For the optimized mounting of the U2-R-CON are 19"-Rackmount solutions available. You can find them in KVM Accessories.

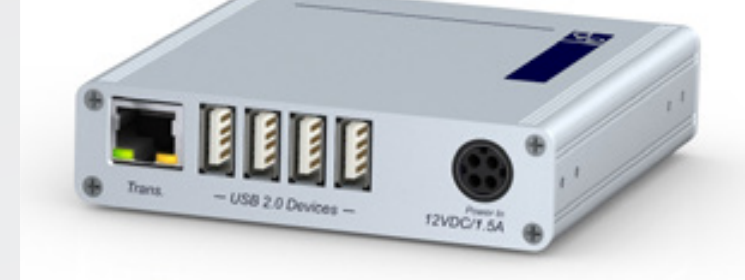

U2-R-CON - rear view

DVI KVM Matrixswitches

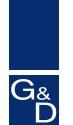

# DVI-CON & DVI-CON-Video

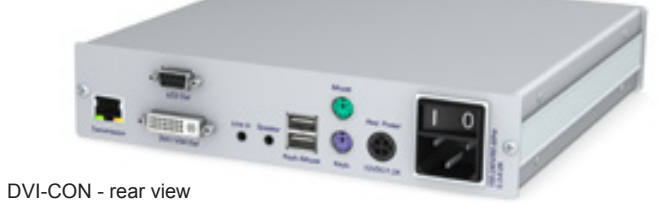

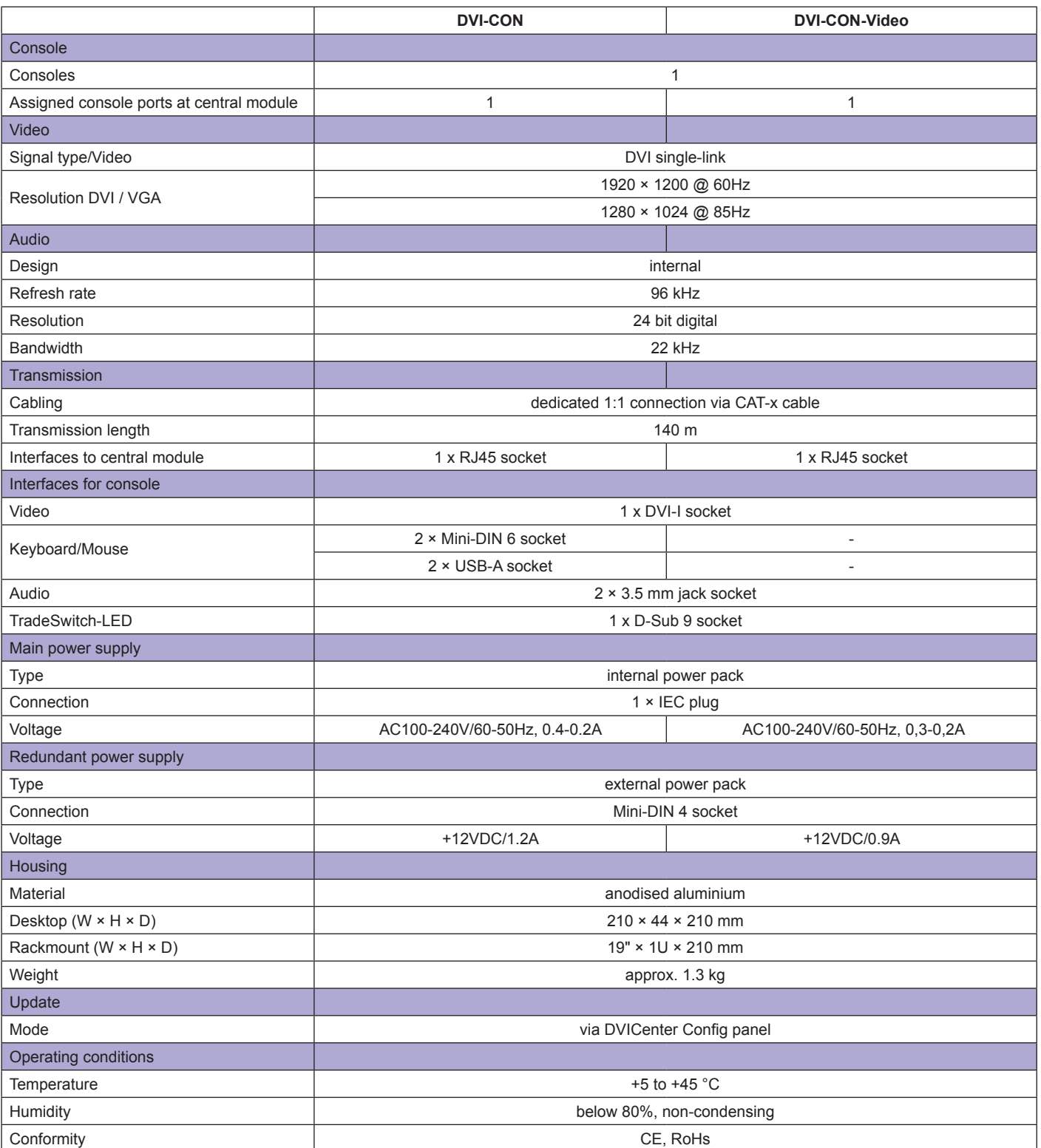

# 7.4

DVI KVM Matrixswitches

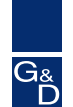

# DVI-CON-2

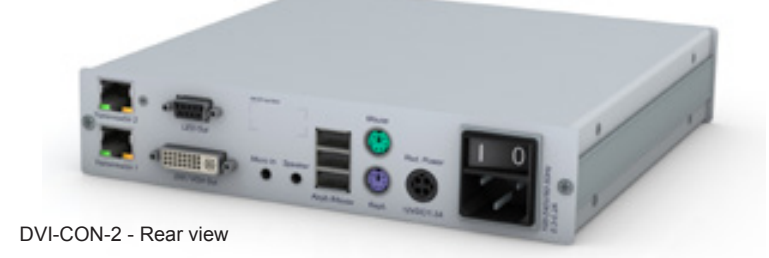

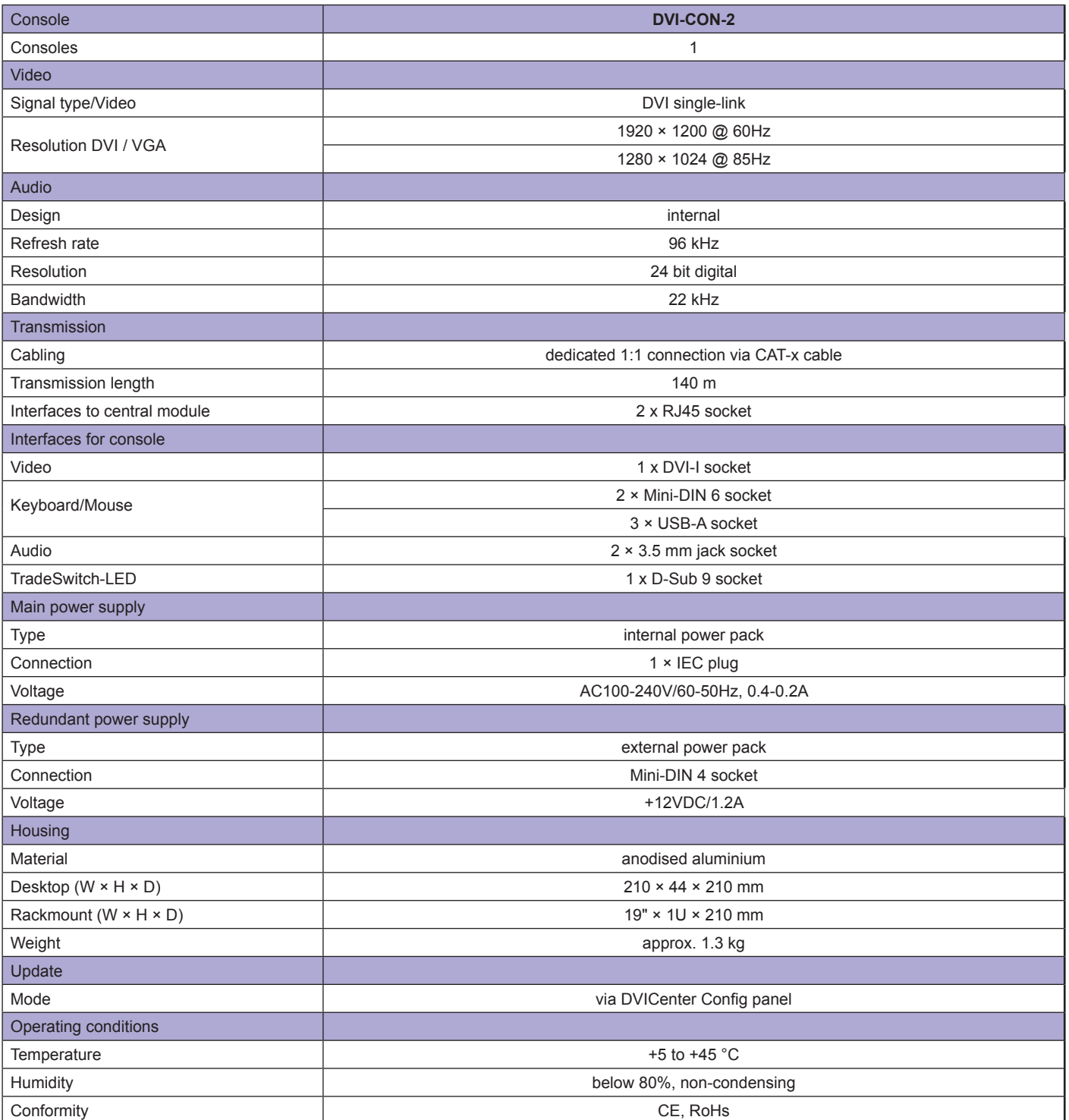

# 7.4

DVI KVM Matrixswitches

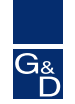

### DP-CON

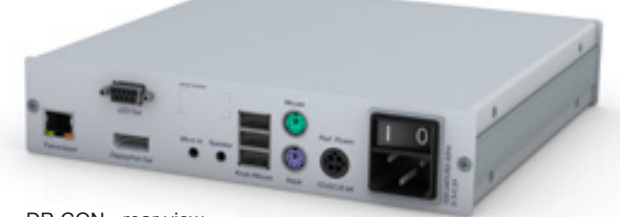

DP-CON - rear view

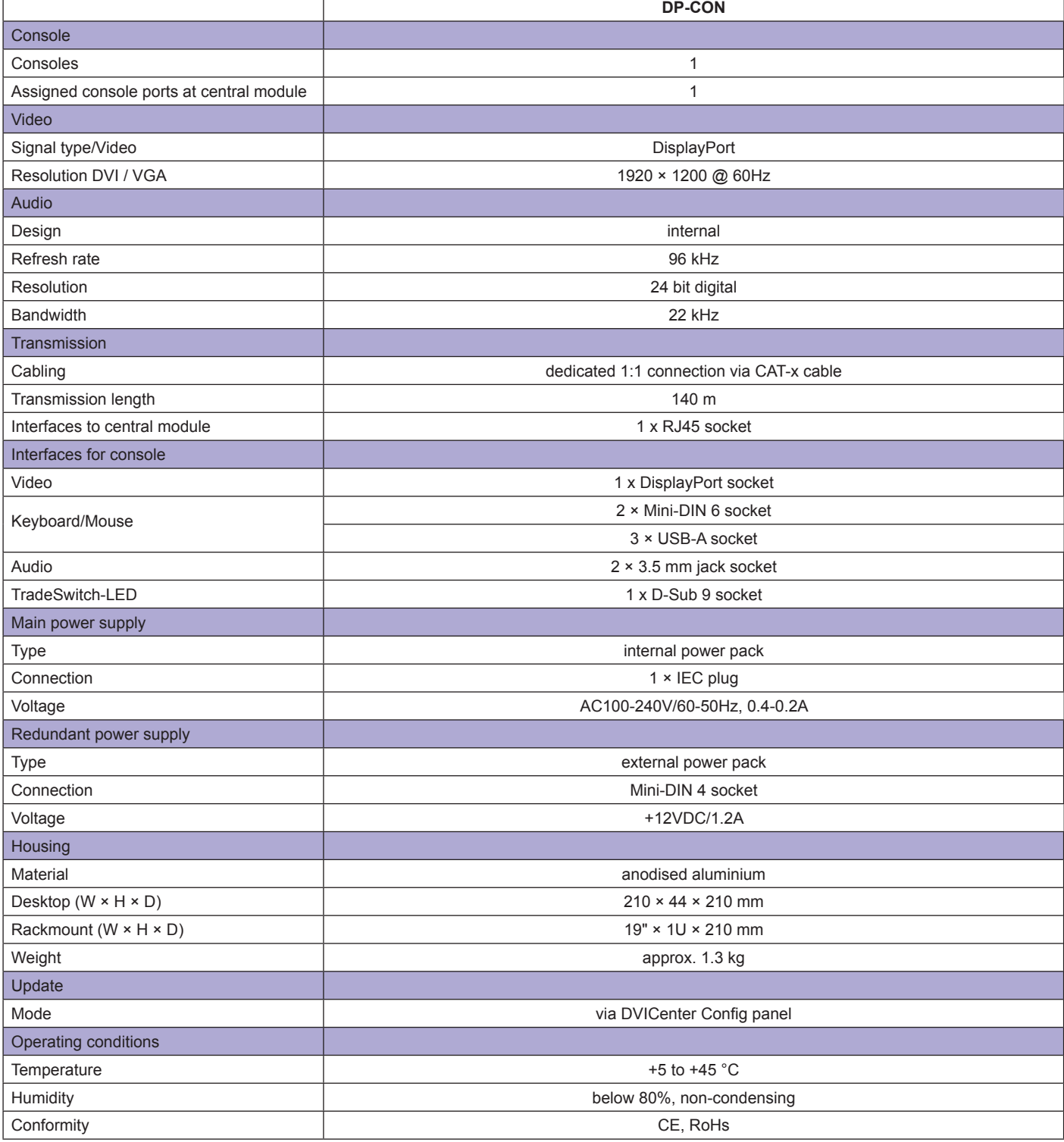

DVI KVM Matrixswitches

Guntermann & Drunck

G<sub>&</sub>

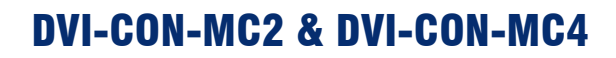

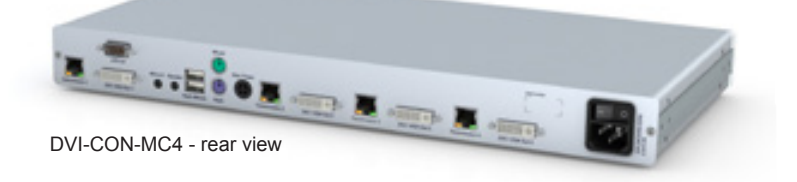

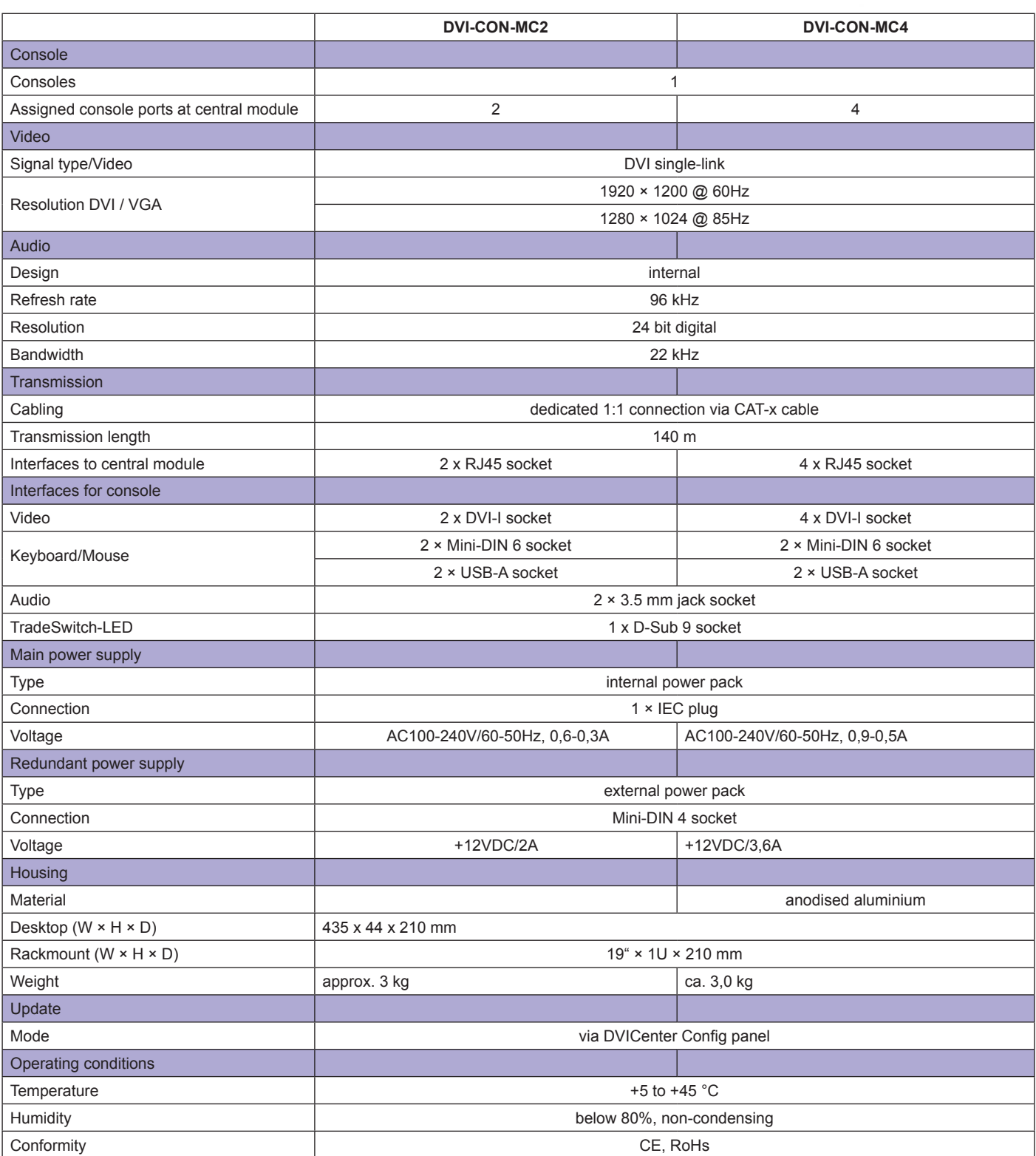

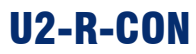

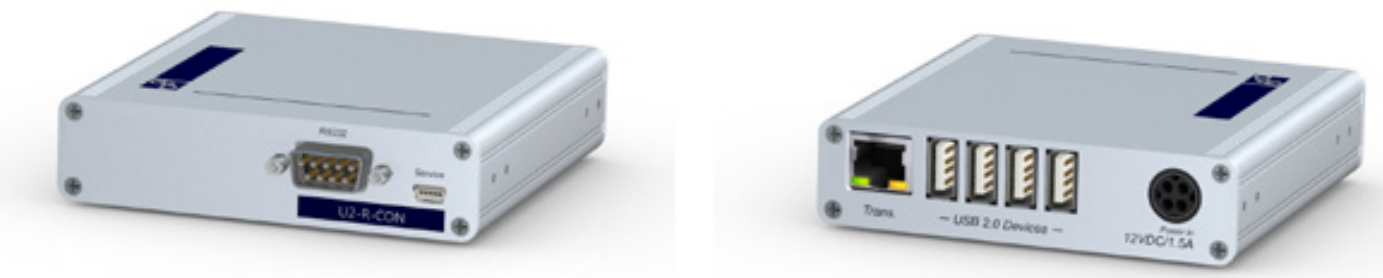

left: U2-R-CON - front view right: U2-R-CON - rear view

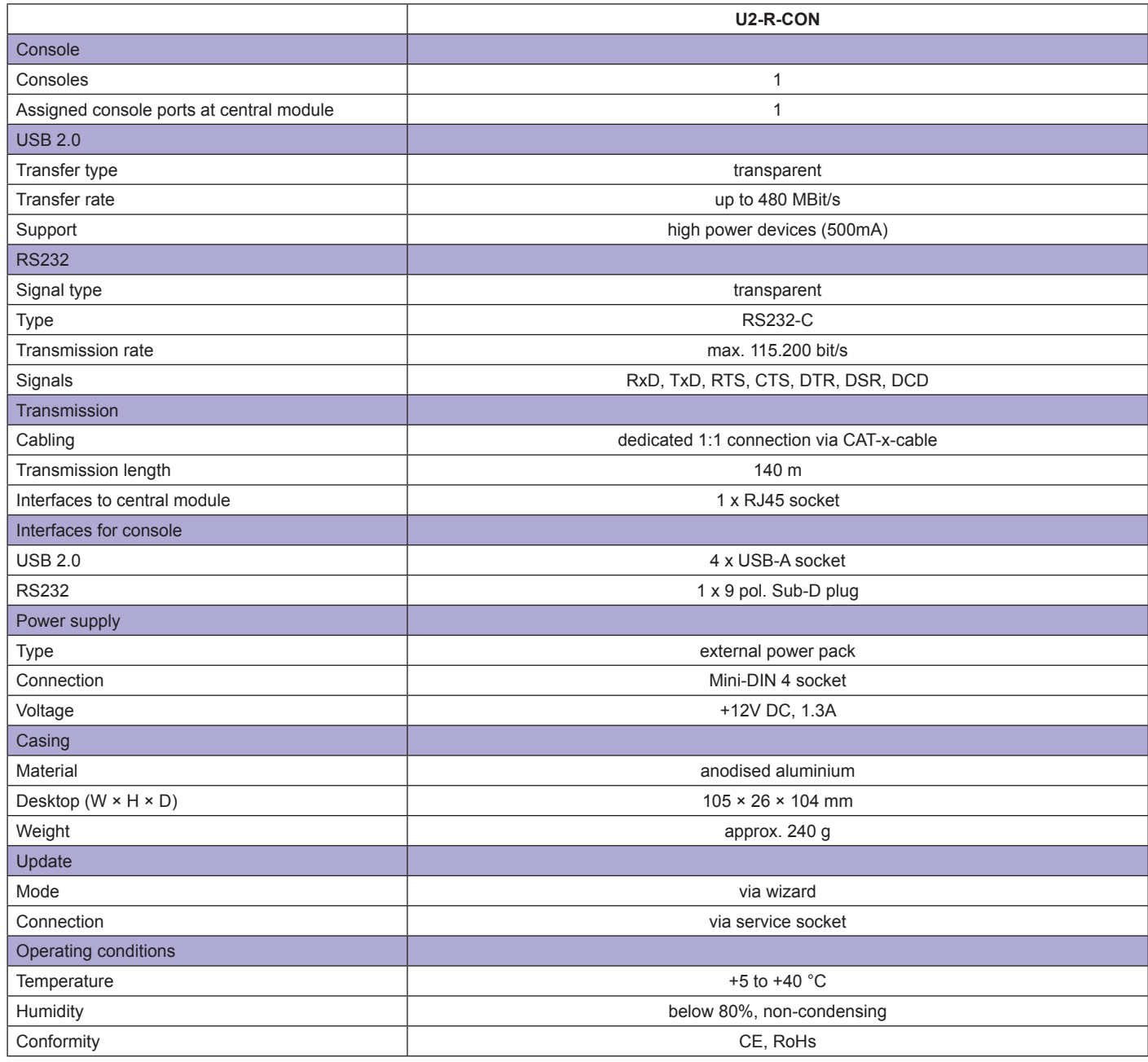

### DVI KVM Matrixswitches

7.4

# Operation & Configuration

**The DVICenter system is operated/configured via:**

- OSD & hotkeys
- web interface (ConfigPanel)

### **OSD**

The OSD enables you to operate and configure the DVICenter independently from any network. The DVI-CON modules provide the OSD at all user consoles. The OSD only covers the currently visible screen content partially - not fully.

The OSD complies with the individual user requirements and/or your internal safety regulations.

The OSD can be accessed via keyboard/mouse and configurable hotkeys. Hotkey combinations open the menus.

#### **The following menus are available:**

- Select (select a computer)
- Operation (frequent operations)
- • Personal Profile (adjust user-related details)
- Configuration (change system settings)
- Information (query system status)

#### **Operating options:**

#### **User settings**

- create up to 256 individual user accounts
- • integrated multi-level user/rights administration
- create password protection for all consoles
- create groups for effective rights management
- assign individual configuration rights
- assign access rights for each computer
- define a computer that is automatically accessed after the login
- multiuser-mode: multiple users having simultaneous access to one and the same computer
- user activities at the remote console can be limited through individual rights management or disabled OSD

#### **Computer settings**

- create, edit, or delete computer names
- select or search computers by names using the select menu
- Free Seating: access a user-related computer by logging in at any console
- set permanent information display (computer & user console name) for easy navigation
- create groups for effective access management
- select 3 scan modes to auto-scan the connected computers
- show computer routing even over cascades

#### **Power-Switching**

switch the computer's power supply (requires additional

Both OSD and hotkeys are available at all DVI-CON user modules; the web interface can be accessed from any console that is connected to the network. The configuration can be performed via web interface or OSD. All configurations are systemwide available. This ensures quick and easy operation.

#### hardware)

#### **System info**

- recognise components with automatic assignment of the known configuration information
- schematic figure of the system structure from computer to console
- show all computers in one list even over cascades; no switching though multiple OSDs
- show busy states console <-> computer

#### **Console settings**

- connect PS/2 keyboards with special functions
- create open access without querying password
- enable access protection per auto-log off when leaving the console
- block OSD to prevent access to certain consoles
- install a video console (e.g. projector) that can be remotely controlled by other consoles (requires Push-Get and TradeSwitch module)

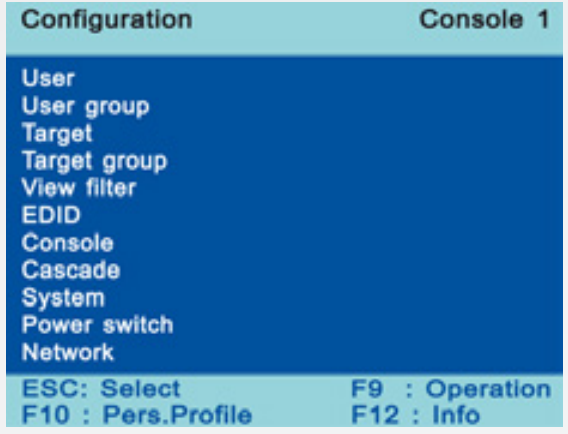

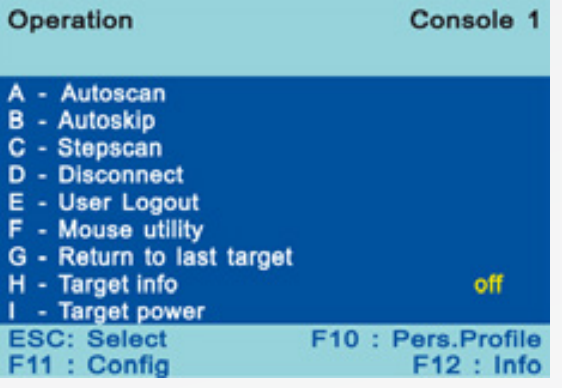

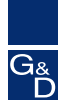

### Web-Interface

The "Config Panel" web application offers a graphical user interface to configure the DVICenter.

7.4

**The clearly organized user interface shows the comprehensive OSD settings** and therefore makes the web interface **the primary configuration tool.**

The Config Panel is divided into the following sections. The list below highlights the most important settings:

#### **Basic configuration**

- • network parameter
- • tools (backup/restore, firmware update, resetting the defaults)
- query of syslog messages

#### **Dynamic port configuration**

define ports as console or computer connection in any order

### **Rights configuration**

- user rights
- user group rights • computer rights
- • computer group rights

#### **Matrix switch configuration**

- • name, hotkeys etc.
- • activation of communication modules
- network settings

#### **User module configuration**

- • name
- cascade information<br>• console type
- console type
- special keyboard

#### **Computer configuration**

- • configuration of the computer module
- cascade information

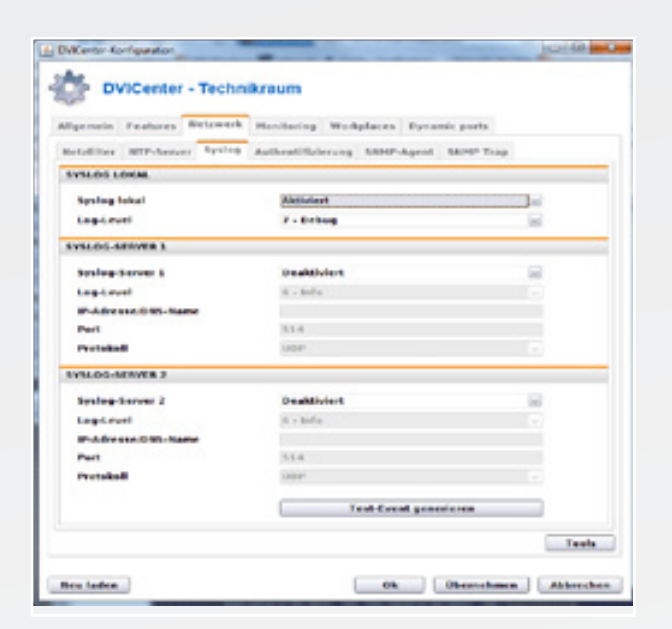

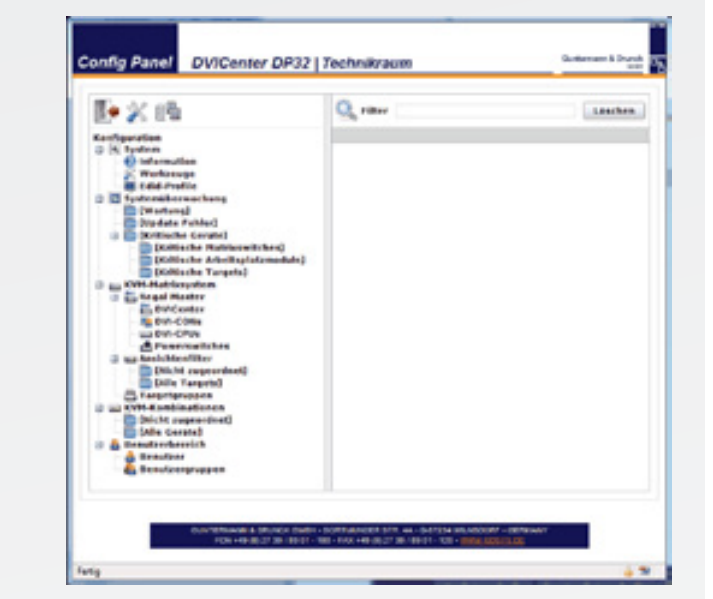

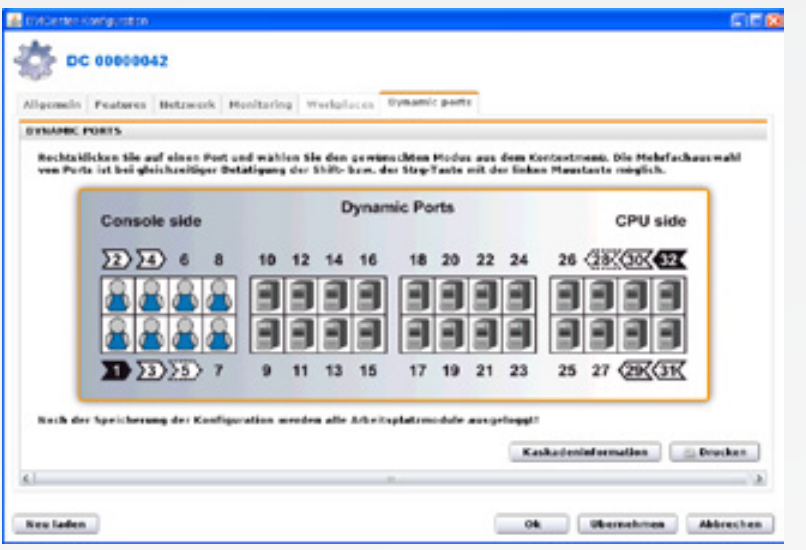

### DVI KVM Matrixswitches

**Guntermann & Drunck** GmbH

# Hardware / Expansion

The hardware components are connected to the DVICenter and fully integrated into operation. This way e.g. the powerswitching can be carried out in the OSD.

7.4

The user range can be increased by using the computer modules DVI-CPU-UC.

Through installation of the Dynamic UserCenter32 several computers can be accessed from multiple DVICenter clusters.

### Power Switch

The HardBoot CCX is especially designed to be operated with G&D matrix switches. It enables the user to switch up to 128 users with one matrix switch.

The HardBoot CCX provides eight AC outputs per device. Two separate power circuits each contain four outputs. A power cluster contains up to 16 HardBoot devices (= 128 outputs).

The 128 outputs can be randomly grouped. This way, even redundant power packs are supported. The HardBoot CCX is connected to the DVICenter and operated via the DVICenter's OSD.

For more information on the HardBoot, please visit Power Switches at www.gdsys.de.

#### **We provide the following hardware expansions:**

- remote power-switching with HardBoot CCX increase the number of computers by cascading with other DVICenters
- double the number of consoles with the DVI-CPU-UC computer modules (also applicable for backup systems/ mirrored systems)
- increase the system's range up to 10,000 m by integrating a fibre optics line (DVI-FiberLink)
- access to computers from multiple DVICenter-Clusters by using Dynamic-UserCenter32

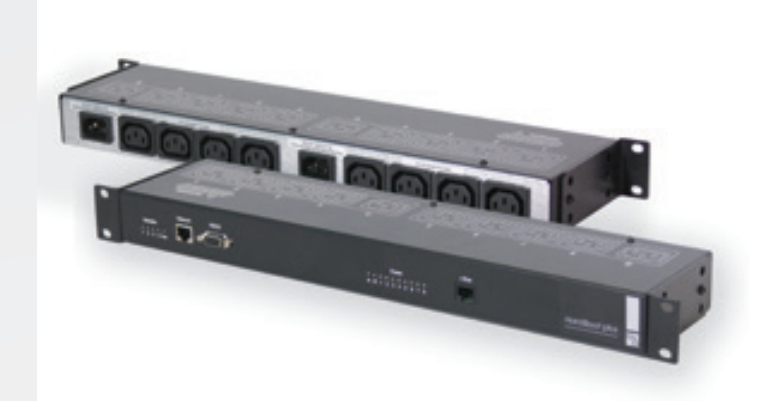

HardBoot plus

### **MultiPower**

The MultiPower serves as the central power source of G&D devices that require an external power pack (for example DVI-CPU or DVI-Extender-F).

The Multipower-12 and the MultiPower-6 are functional and a space-saving solution for applications as in a server room and computer rack.

MultiPower-12 provides up to 12 output interfaces (12V, max. 600mA) and MultiPower-6 provides up to 6 output interfaces (12V, max. 1,2A). Optimally suitable for the power supply of DVI-CPU or DVI-CPU-MC2 in a rack.

- power supply for up to twelve devices
- central power source e.g. in a rack or when applied in a server room
- MultiPower-12 twelve interfaces 12VDC (max. 600mA)
- MultiPower-6: six interfaces 12VDC (max. 1,2A)
- redundant power supply

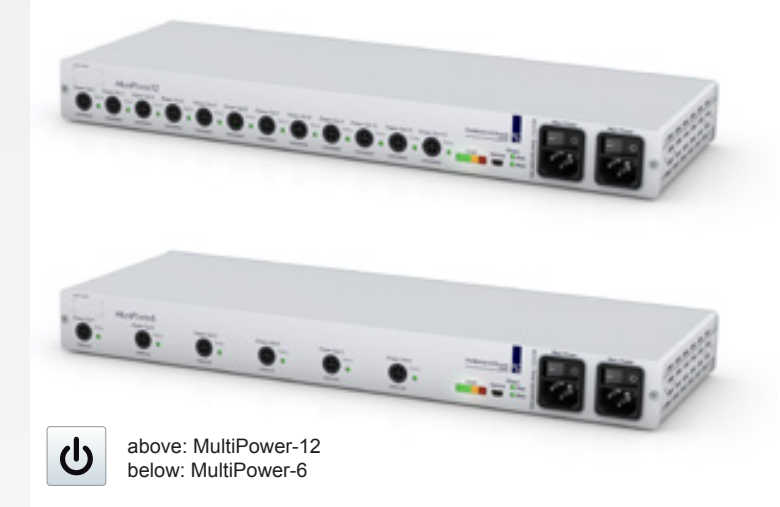

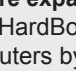

DVI KVM Matrixswitches

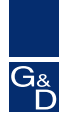

# Hardware / Expansion

### more Consoles

The DVI-CPU-UC devices allow you to connect more consoles **than ports provided at the device.**

Use **DVI-CPU-UC modules** instead of the usual DVI-CPU computer modules to increase the number of consoles or to establish a redundant system.

Using a **second RJ-45 socket**, the DVI-CPU-UC module **doubles** the keyboard, video, mouse, and audio **interfaces** to the DVICenter. Thus, a computer can be connected to two DVICenter clusters. Combining the DVI clusters with the corresponding central and user modules increases the number of consoles.

This requires:

- 1 x computer module DVI-CPU-UC per computer
- • + number of DVI-CON modules according to the number of additional consoles
- • + DVICenter DP32 according to the number in cluster 1

Details regarding the DVI-CPU-UC are given in the section *Computer modules.*

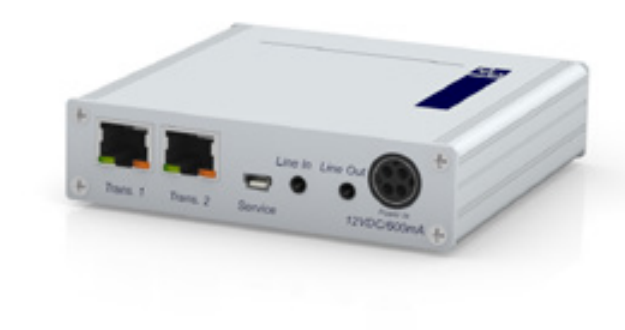

DVI-CPU-UC - rear view

# DVI KVM Matrixswitches

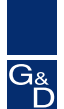

### Hardware / Expansion: more consoles

7.4

### **Dynamic-UserCenter32**

The Dynamic UserCenter allows you to access multiple computers via several DVICenter clusters. This way the Dynamic-UserCenter expands the user range of the DVICenter.

#### **For example:**

When configuring the Dynamic-UserCenter with

- • 1 CPU you can operate this computer via up to 31 simultaneous DVICenter-Clusters
- 4 CPUs you can access those computers over 7 simultaneous DVICenter-Cluster

Thus, the number of users can be increased significant.

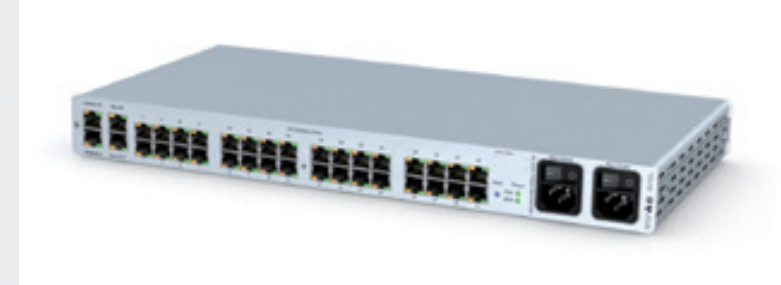

Dynamic-UserCenter32 - rear view

### Highlights/System

The Dynamic UserCenter is a supporting module for the DVICenter Series and can be used to realize large installations. The product offers 32 dynamic ports, which can be freely configured as computer or user port by web interface.

#### **System Features**

- Centralised configuration of the dynamic ports (cluster / CPUs) via web interface
- Hot plug und hot swap capability
- Finder-LED on the front and back side

#### **Design**

The Dynamic-UserCenter is shipped as desktop device. The package contents contain a 19" rack mount set.

#### **Network / Communication / Security**

- Redundant power supply
- Monitoring function integrated
- SNMP-Trap & -Agent support
- Syslog massage output
- Backup and Restore of device configuration via webinterface

### **Capacity**

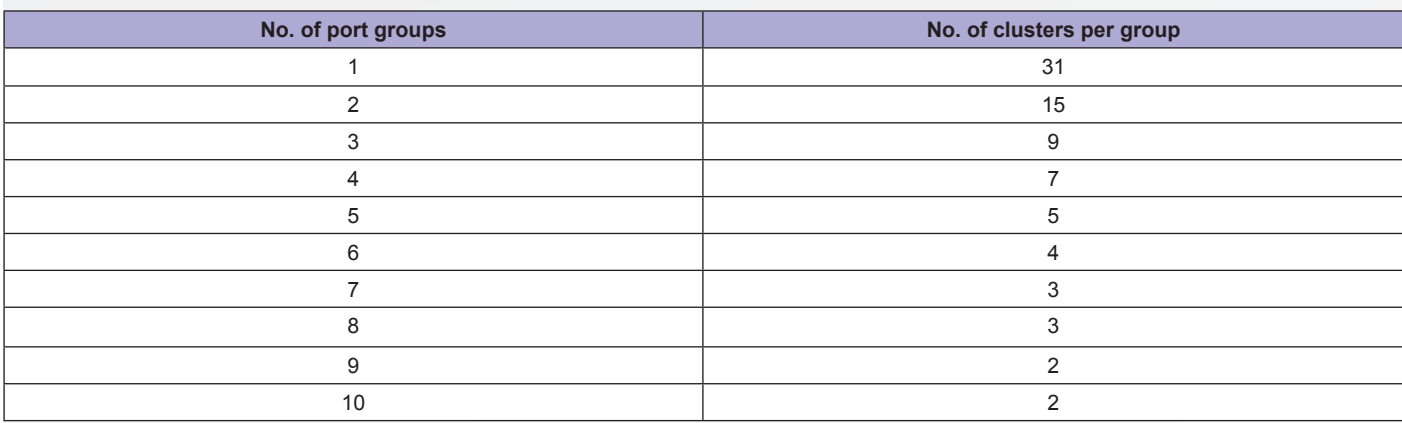

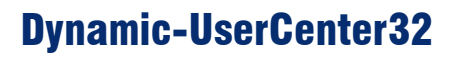

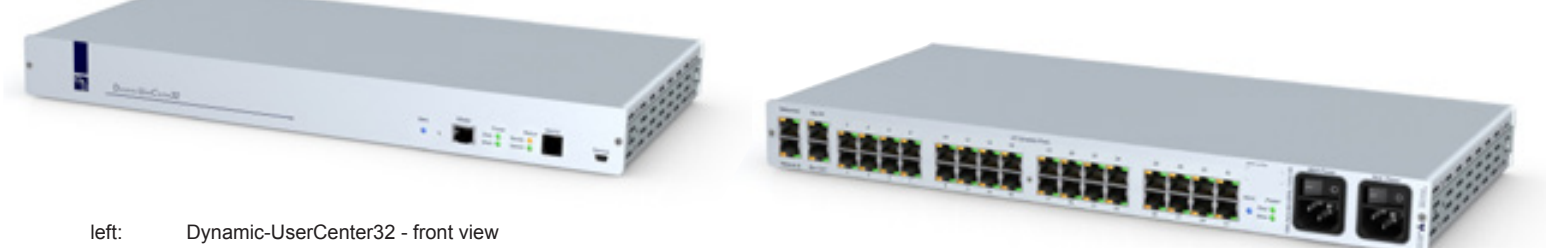

left: Dynamic-UserCenter32 - front view<br>right: Dynamic-UserCenter32 - rear view Dynamic-UserCenter32 - rear view

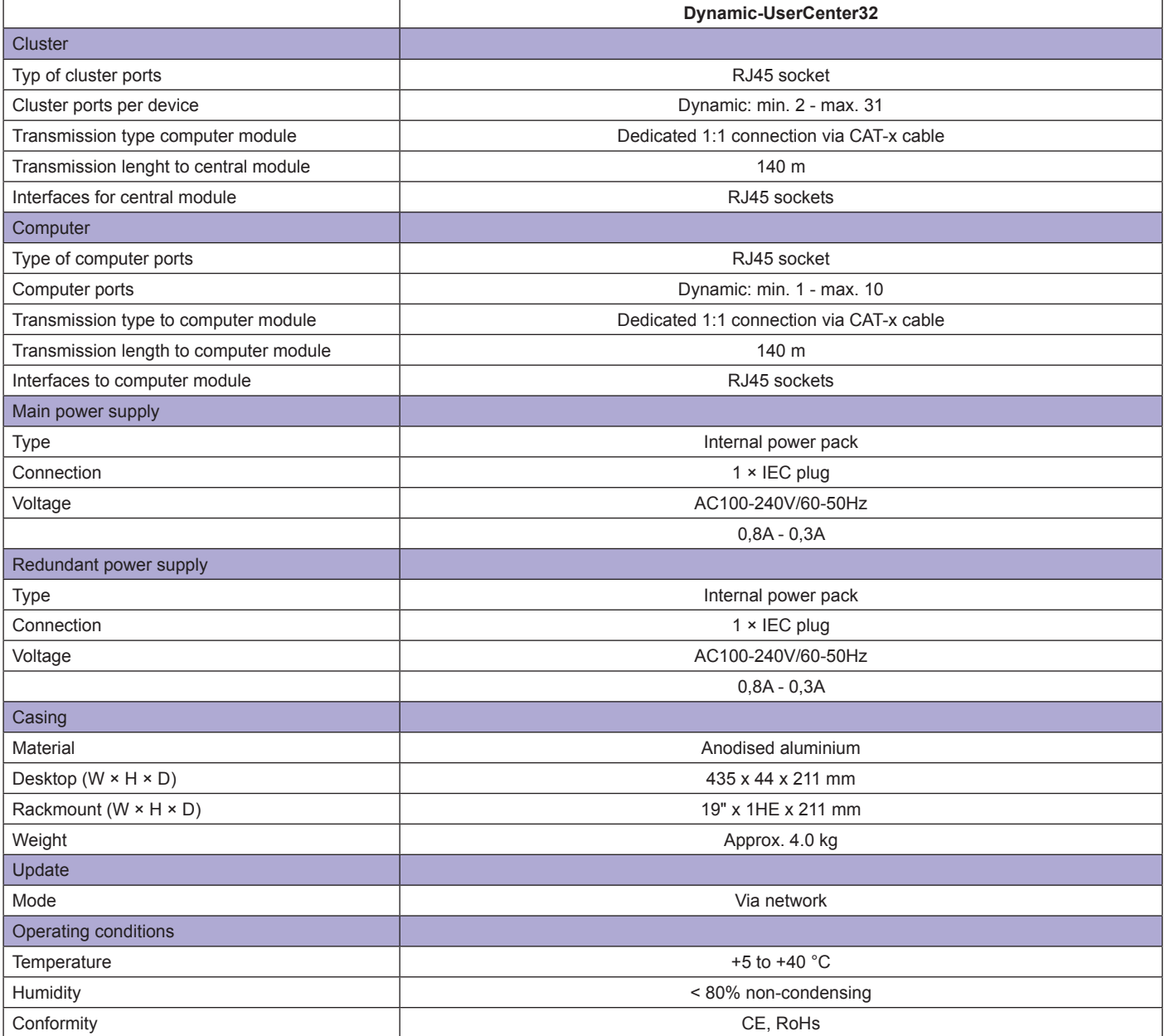

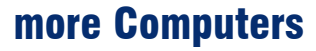

When **cascaded into three levels**, the DVICenter DP32 system increases the number of connectable computers. The master device takes over all controlling tasks. The listed possibilities guarantee the **full access of all consoles** to all computers over all cascade levels.

7.4

Cascading allows for an **additional transmission distance of 140 m** per DVICenter DP32. When fully cascaded, the distance from computer through to the cascaded central modules up to the user module can be up to 560 m.

#### How to read the following table 2 (e.g. the row "2 Console **ports")**

When configuring the DVICenter with

- **• 2** console ports and **30** computer ports (stand-alone)
- vou can operate **450** computers via 2 simultaneous consoles in the first cascade. This requires **16** DVICenters.

The first DVICenter provides no ports for connecting computers. Its 30 computer ports transmit  $15 \times 2 = 30$  console accesses to the 15 DVICenters of the first cascade level.

### DP16

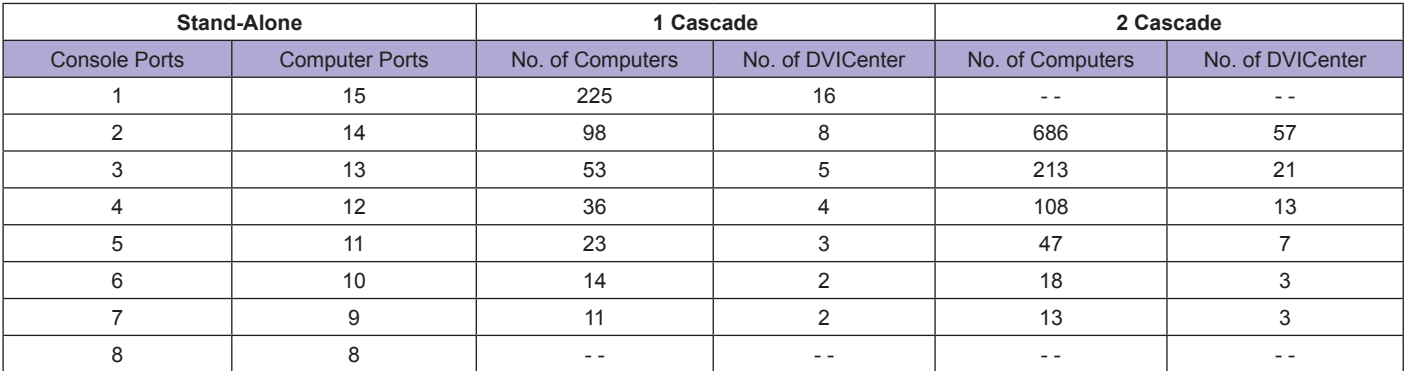

Table1

### DP32

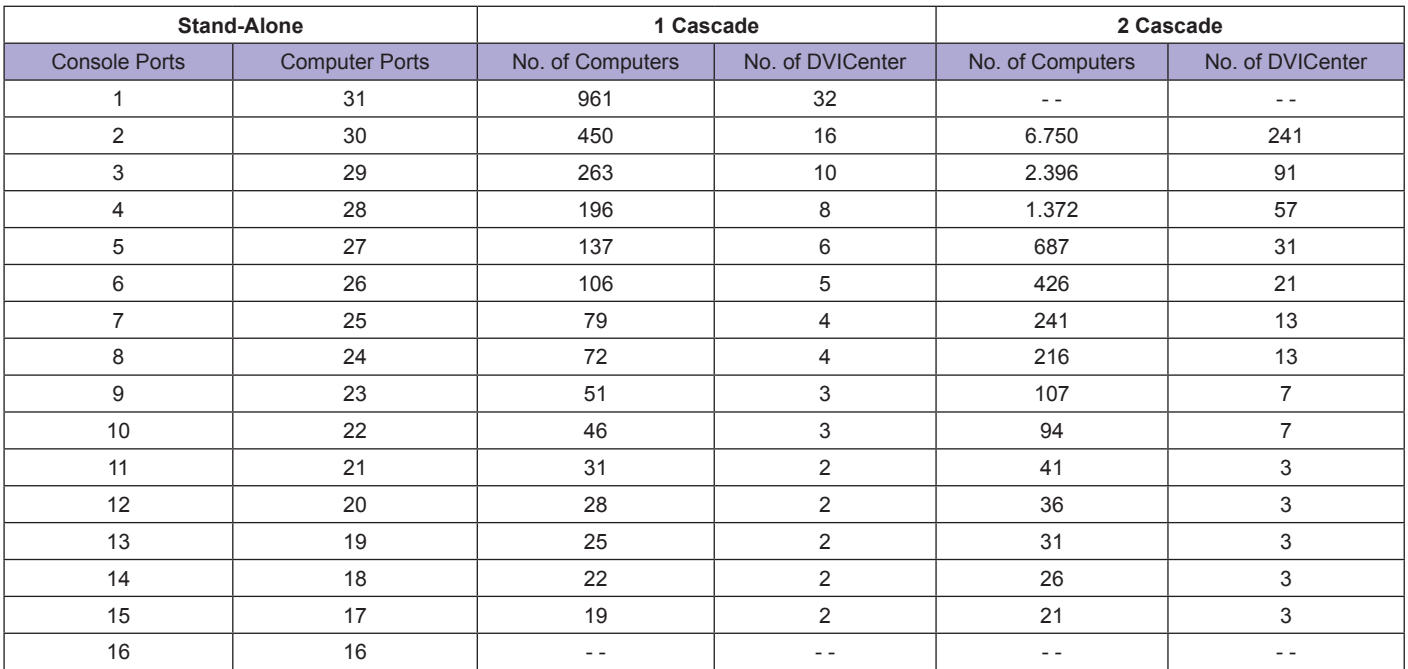

Table 2

DVI KVM Matrixswitches

7.4

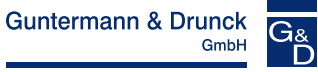

# DP64

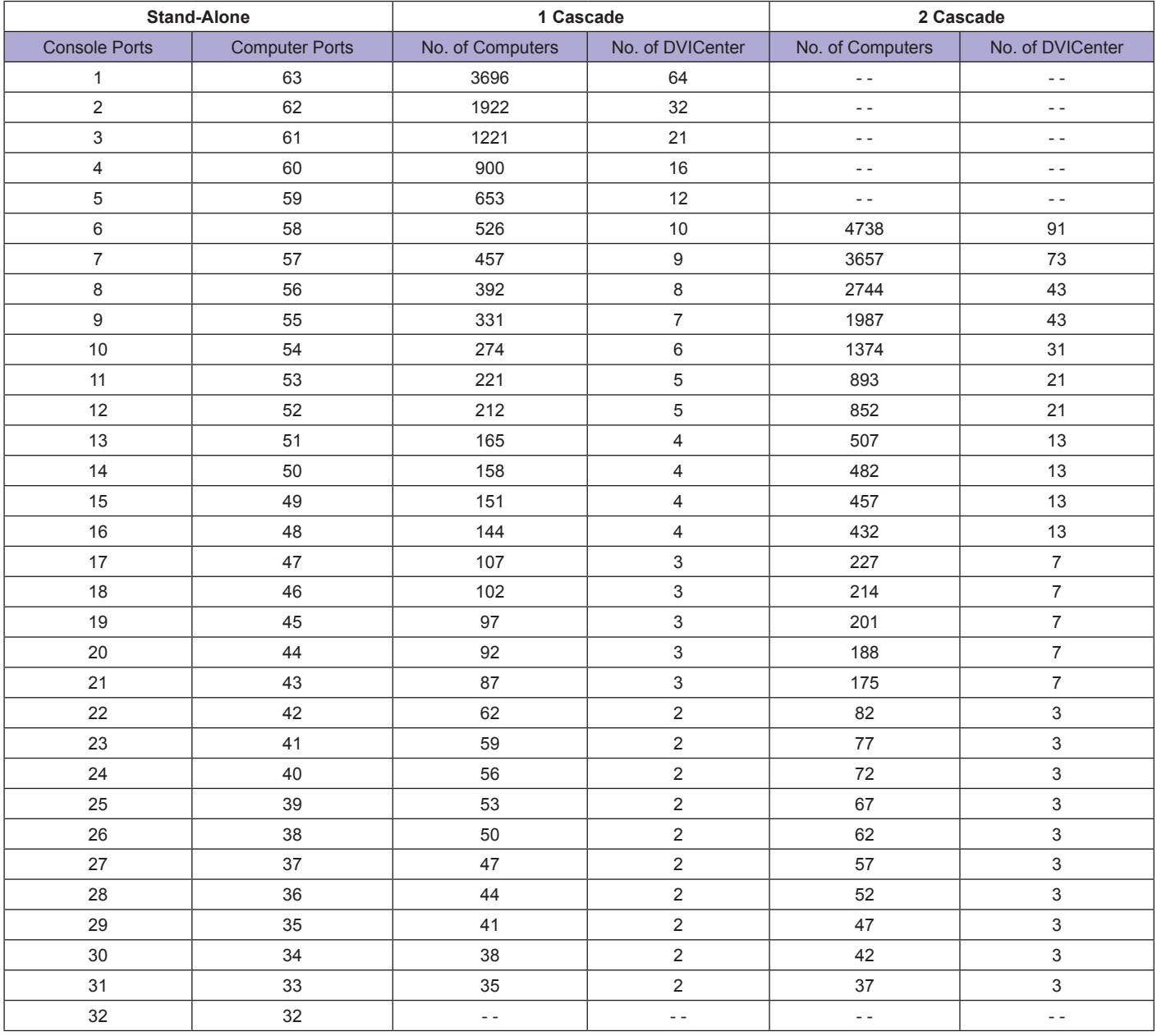

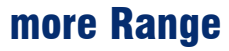

The DVI-FiberLink increases the system range within a DVICenter cluster to up to 10,000 m. The system consists of two identical modules (transceivers) and is available in two variants:

7.4

- **• DVI-FiberLink(M)** Transmission via 2 **multi-mode** fiber optics (50/125µm) Range **up to 550 m**
- **• DVI-FiberLink(S)** Transmission via 2 **single-mode** fiber optics (9/125µm) Range **up to 10,000 m**

The pair of DVI-FiberLink devices can be placed between any DVICenter module. One pair of DVI-FiberLink devices extends one access (console).

**Installation:**

We provide **19" rack mount solutions** for easily installing a DVI-FiberLink(S) into a server rack. The solutions are listed under KVM Accessories.

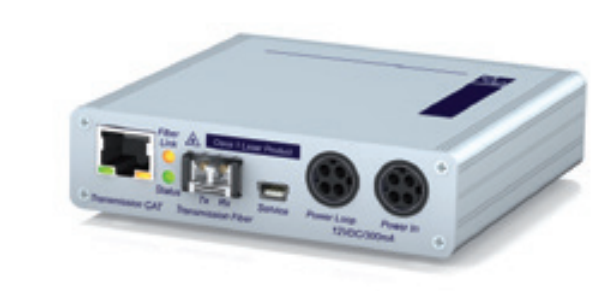

DVI-FiberLink(S) - rear view

# DVI KVM Matrixswitches

7.4

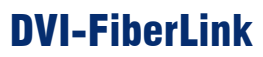

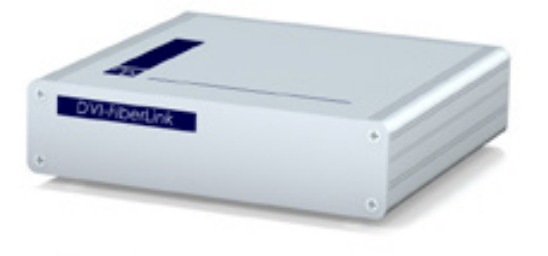

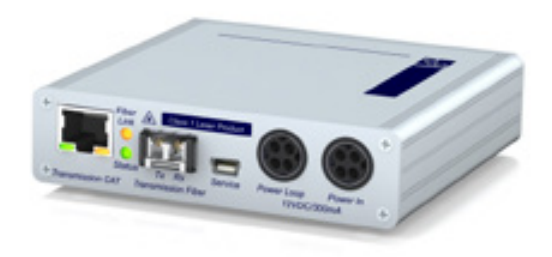

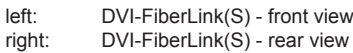

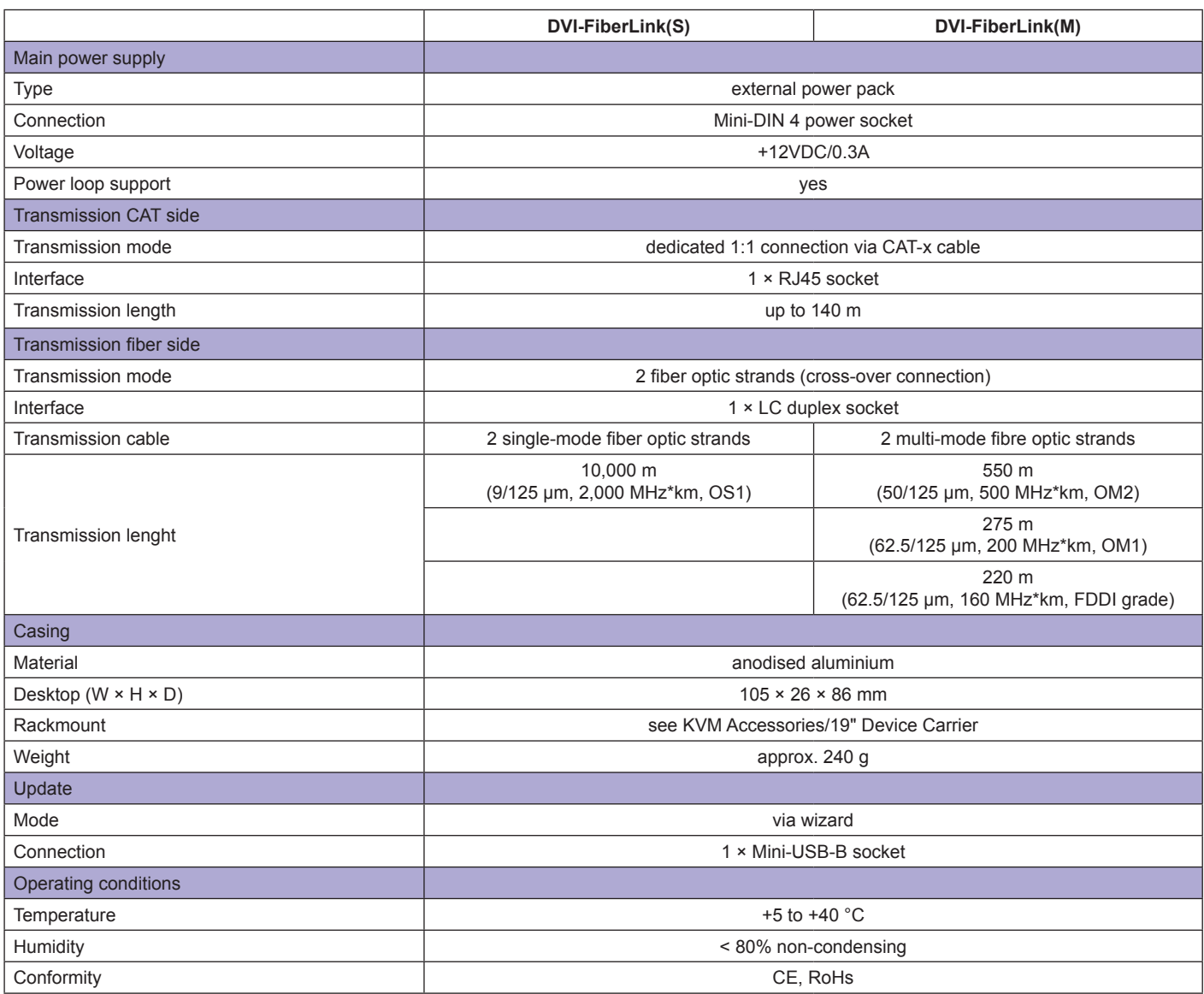

# DVI KVM Matrixswitches

7.4

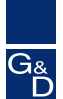

# Firmware / Expansion

Use the devices' web interface to install and activate any firmware expansions.

#### **We provide the following firmware expansions:**

- **• Push-Get function** (push the image and/or operation of your console to another DVI-CON or get the image from there)
- **• TradeSwitch function** (turn multiple DVI-CONs into a multi-monitor console, and operate this console through only one keyboard/mouse).

### Push-Get

**Function:** DVI-CON interaction **Operation via:** OSD **Operating requirement:** activation within master **Efficiency:** 1 cluster

The Push-Get function allows you to push the image of a target to - or get it from - the display of another console. This display can be a large screen projection, for example.

All consoles can exchange computer and screen contents to work together on a common task.

### **• CrossDisplay-Switching** (Automatic switching by mouse between channels. With CrossDisplay-Switching (CDS), users can use the

mouse to switch between the modules of a Tradeswitch configuration) **• IP-Control-API**

(use a third-party program to build an interface for swit ching/operating the DVICenter over network)

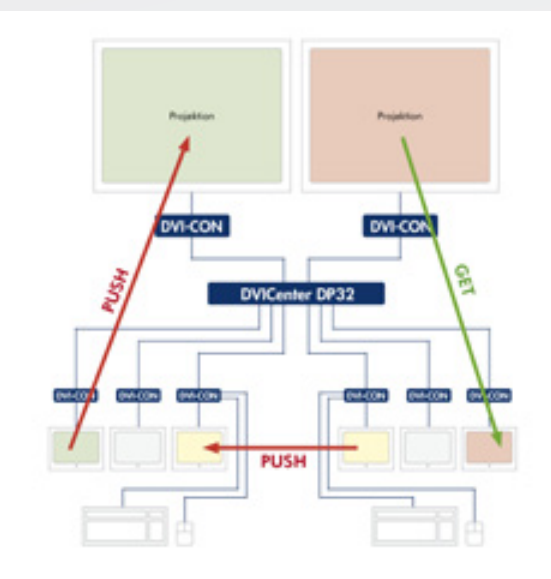

### Screen-Freeze Function

If the display loses the video signal due to a broken connection or a problem with the computer's graphics card, the Screen-Freeze function "freezes" the image last displayed on the monitor.

This status ist highlighted by a red semi-transparent frame. The function is automatically cancelled when the display receives an active video signal.

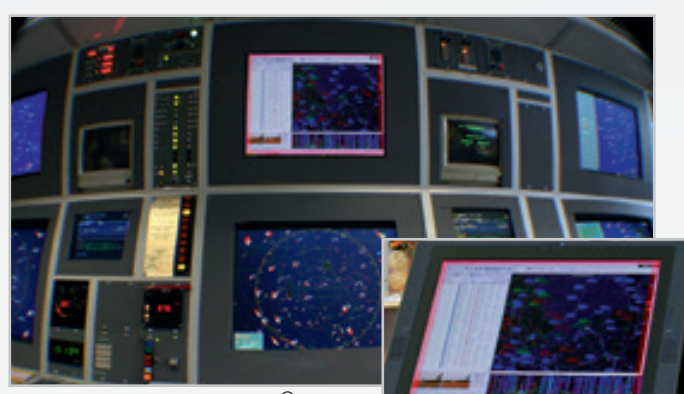

FIBREVison-CON and WACOM® display with active Screen-Freeze function.

### 7.4

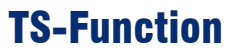

**Function:** DVI-CON pooling **Operation:** via hotkeys **Operating requirement:** activation within master **Efficiency:** 1 cluster

The TradeSwitch function combines multiple user modules (DVI-CON) into one logical console.

The logical console can be operated with one keyboard and one mouse while providing multiple displays (multimonitor console). Large screen projections can also be integrated.

A hotkey assigns keyboard and mouse to the DVI-CON devices of the logical console. The size and amount of user groups is optional.

With the innovative **CrossDisplay-Switching** as part of the TS-function (DVICenter), users can use the mouse to easily switch between channels.

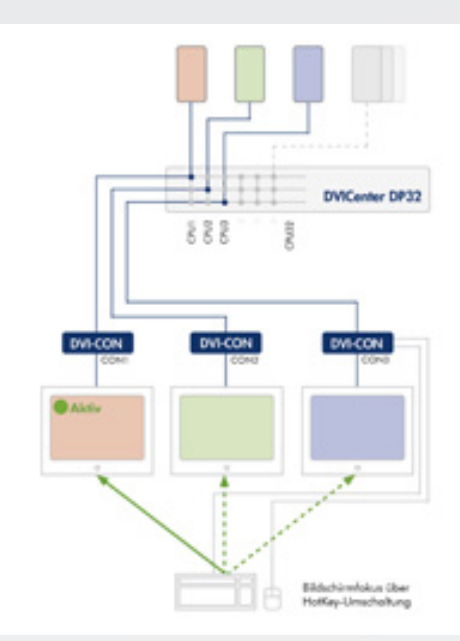

### CrossDisplay-Switching

**Function:** Switching by using the mouse **Operation:** using mouse cursor **Operating requirement:** activated TS-Function **Efficiency:** 1 Cluster

The mouse acts as if on a "virtual desktop" and can be moved seamlessly across the connected displays. Moving the cursor from the active to another display, the keyboardmouse focus automatically switches to the connected computer. Now users can create a multi-monitor console and need only one keyboard and one mouse to operate all computers. The mouse becomes the ultimate intuitive switching tool.

The CrossDisplay-Switching is also available in multi-user mode.

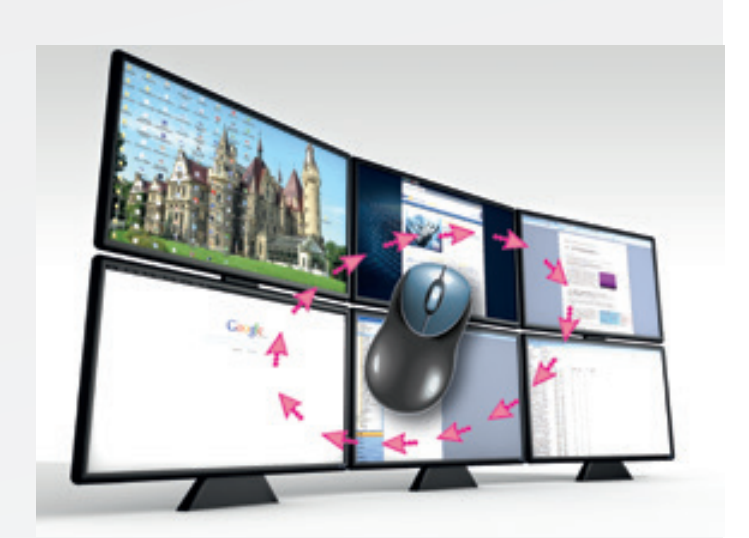

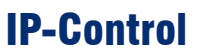

**Function:** DVICenter remote control over IP **Operation via:** customer-programmed user interface or media control

#### **Operating requirement:**

activation within master + programming of user interface **Effectiveness:** system (several clusters)

The IP-Control-API function allows you to send switching commands to the DVICenter. The commands are sent via network.

The system is operated independently from a DVI-CON user module. Regardless of the location, each computer can access the desired projection media and/or operator screens.

To program the user interface you are provided with the necessary Windows DLL or Linux SO interface.

#### **IP-Switching also allows you to:**

- • receive information about current switching conditions
- • cancel all switching conditions (disconnect)
- • receive information about the computer status
- execute the Push-Get function via network (but no OSD integration)

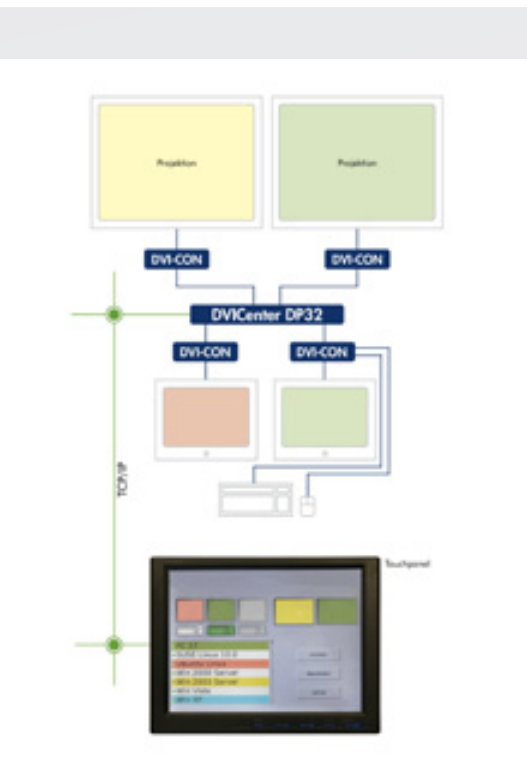

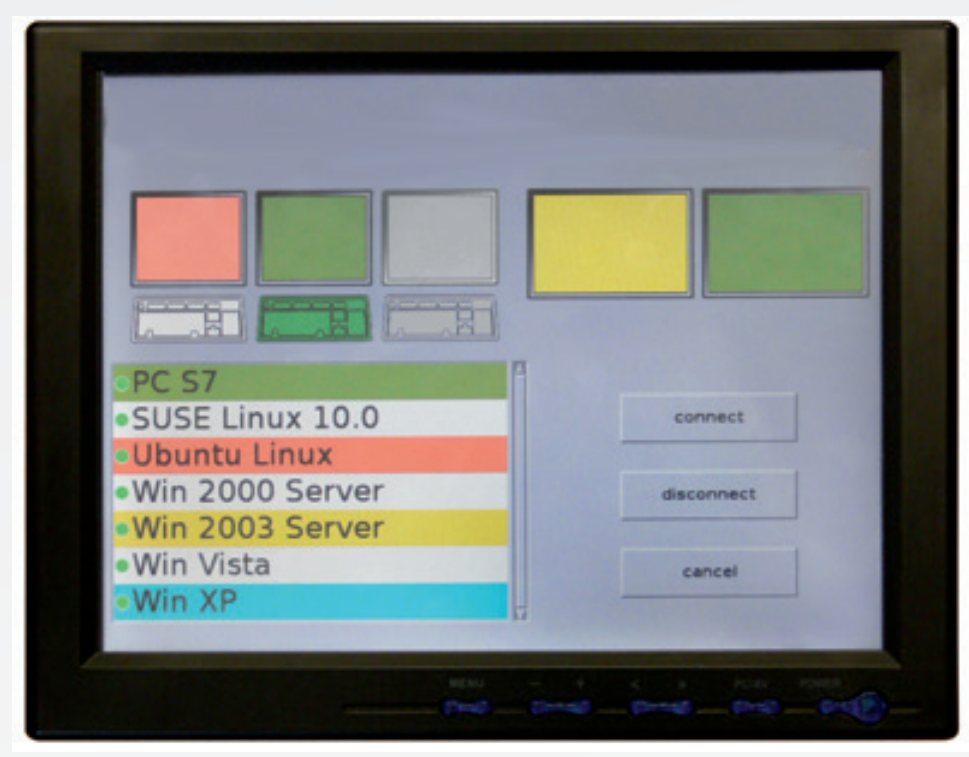

Illustration

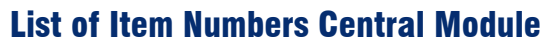

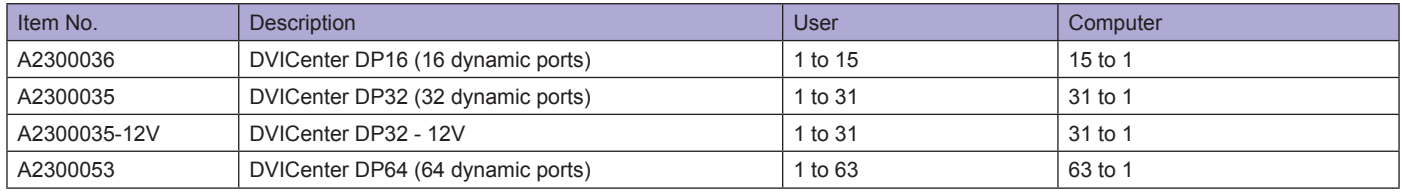

# List of Item Numbers Computer Modules

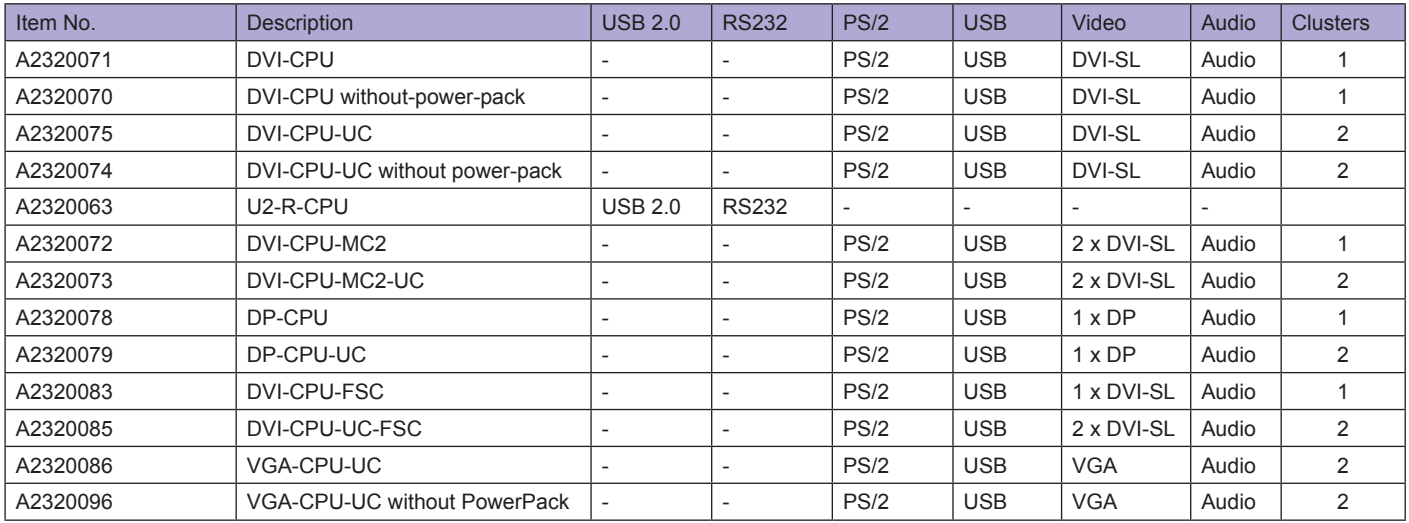

### List of Item Numbers User Modules

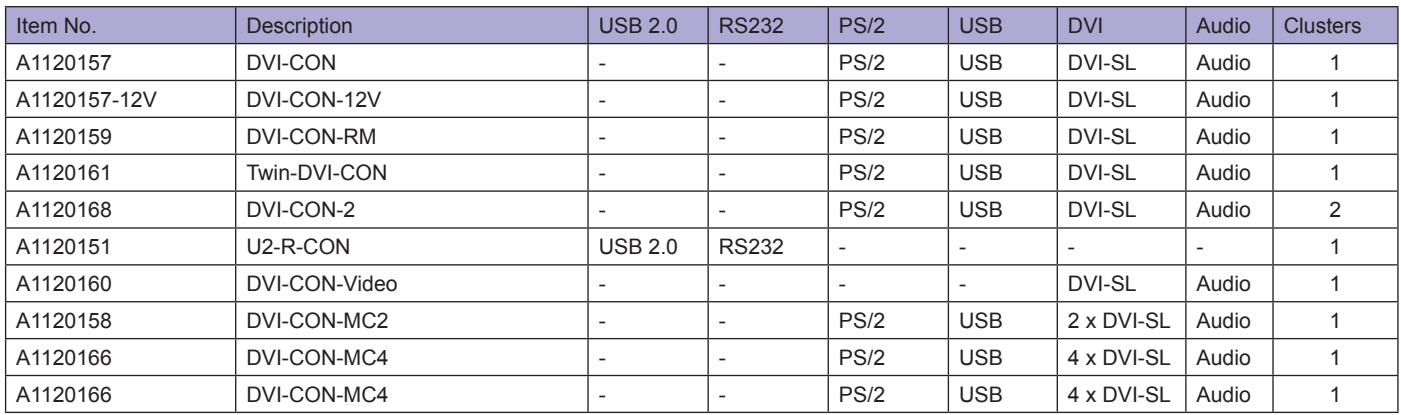

### List of Item Numbers Expansions DVICenter

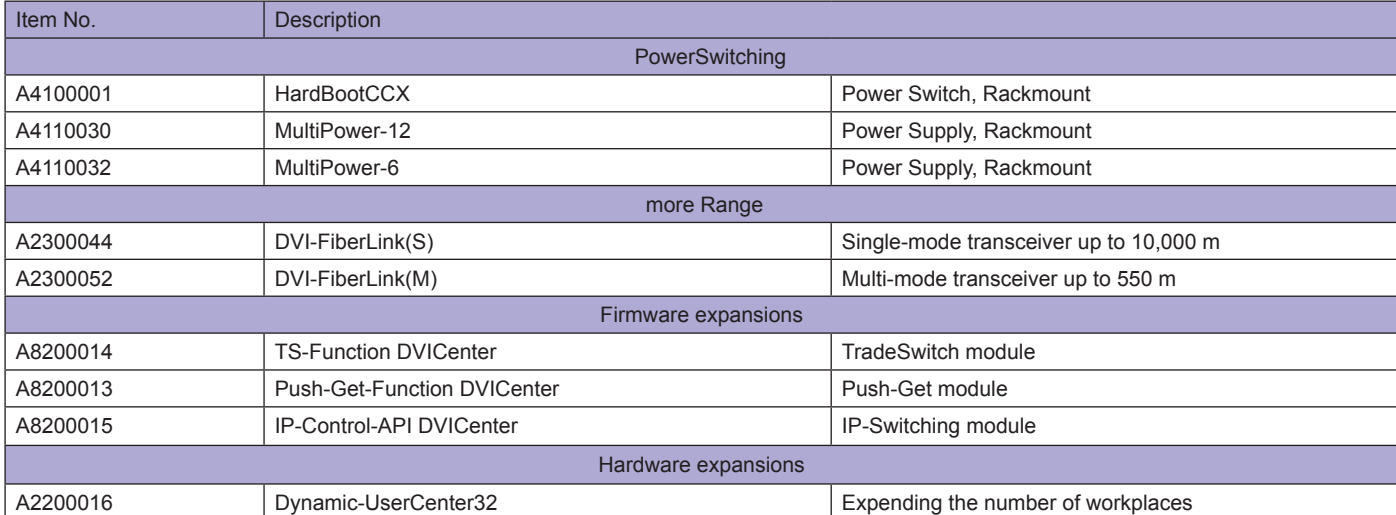

G<sub>&</sub>

# Legend

M = Multimode

### ABBREVIATIONS

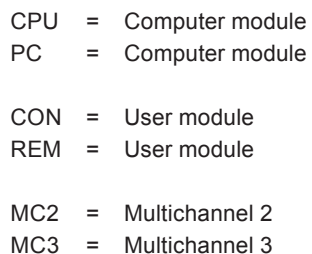

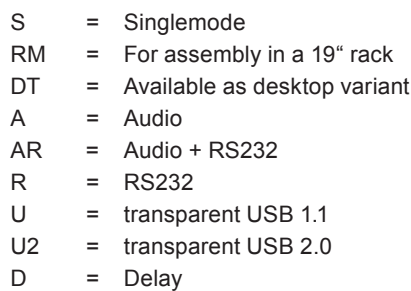

### EQUIPMENT FEATURES

MC4 = Multichannel 4

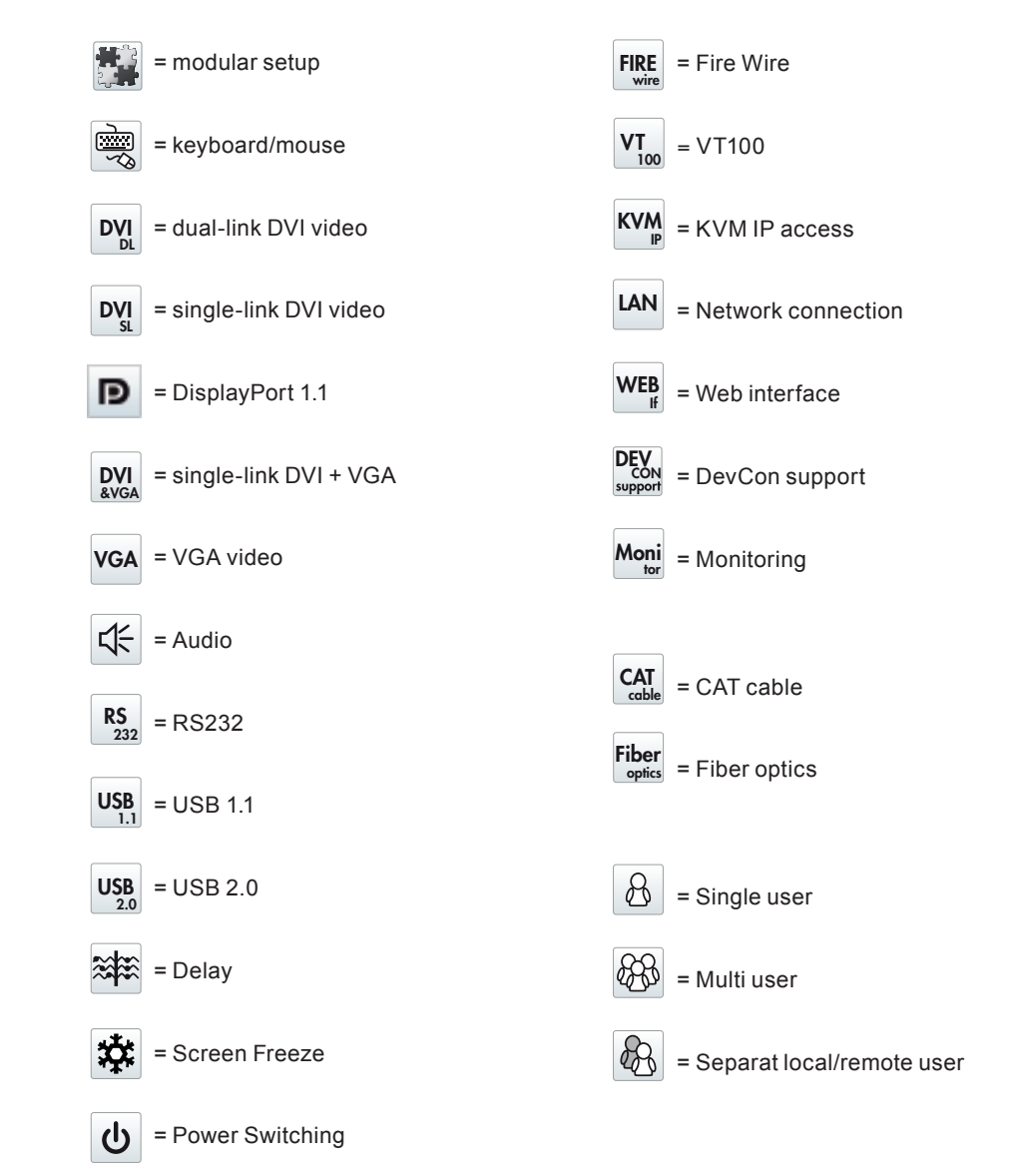